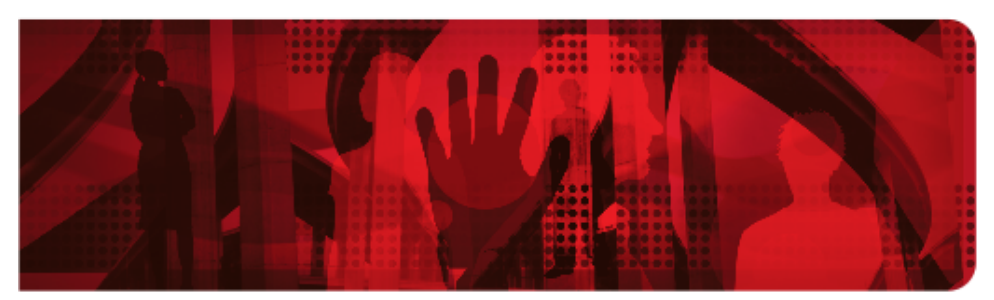

**Red Hat Reference Architecture Series** 

# Guidelines and Considerations for Performance and Scaling your Red Hat Enterprise Linux OpenStack Platform 7 Cloud

Roger Lopez, Joe Talerico

Version 1.0, 2016-02-12

# **Table of Contents**

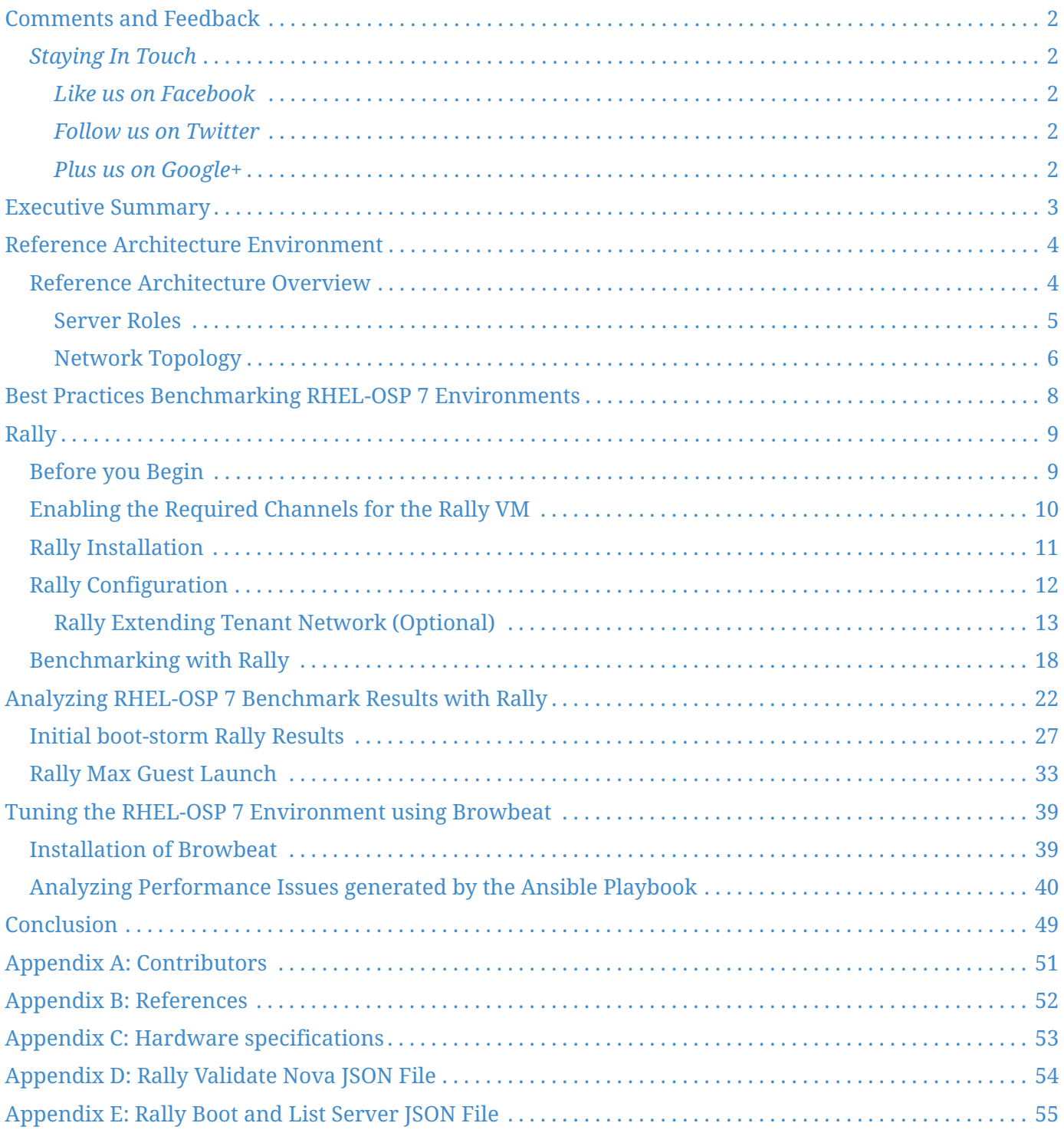

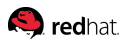

100 East Davie Street Raleigh NC 27601 USA Phone: +1 919 754 3700 Phone: 888 733 4281 Fax: +1 919 754 3701 PO Box 13588 Research Triangle Park NC 27709 USA

Linux is a registered trademark of Linus Torvalds. Red Hat, Red Hat Enterprise Linux and the Red Hat "Shadowman" logo are registered trademarks of Red Hat, Inc. in the United States and other countries.

Ceph is a registered trademark of Red Hat, Inc.

UNIX is a registered trademark of The Open Group.

Intel, the Intel logo and Xeon are registered trademarks of Intel Corporation or its subsidiaries in the United States and other countries. All other trademarks referenced herein are the property of their respective owners.

© 2016 by Red Hat, Inc. This material may be distributed only subject to the terms and conditions set forth in the Open Publication License, V1.0 or later (the latest version is presently available at [http://www.opencontent.org/openpub/\)](http://www.opencontent.org/openpub/).

The information contained herein is subject to change without notice. Red Hat, Inc. shall not be liable for technical or editorial errors or omissions contained herein.

Distribution of modified versions of this document is prohibited without the explicit permission of Red Hat Inc.

Distribution of this work or derivative of this work in any standard (paper) book form for commercial purposes is prohibited unless prior permission is obtained from Red Hat Inc.

The GPG fingerprint of the [security@redhat.com](mailto:security@redhat.com) key is: CA 20 86 86 2B D6 9D FC 65 F6 EC C4 21 91 80 CD DB 42 A6 0E

Send feedback to [refarch-feedback@redhat.com](mailto:refarch-feedback@redhat.com)

<span id="page-3-0"></span>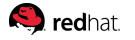

## **Comments and Feedback**

In the spirit of open source, we invite anyone to provide feedback and comments on any of the reference architectures. Although we review our papers internally, sometimes issues or typographical errors are encountered. Feedback allows us to not only improve the quality of the papers we produce, but allows the reader to provide their thoughts on potential improvements and topic expansion to the papers. Feedback on the papers can be provided by emailing [refarch-feedback@redhat.com.](mailto:refarch-feedback@redhat.com) Please refer to the title within the email.

### <span id="page-3-1"></span>*Staying In Touch*

Join us on some of the popular social media sites where we keep our audience informed on new reference architectures as well as offer related information on things we find interesting.

#### <span id="page-3-2"></span>*Like us on Facebook*

<https://www.facebook.com/rhrefarch>

#### <span id="page-3-3"></span>*Follow us on Twitter*

<https://twitter.com/RedHatRefArch>

#### <span id="page-3-4"></span>*Plus us on Google+*

<https://plus.google.com/u/0/b/114152126783830728030/>

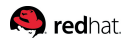

## <span id="page-4-0"></span>**Executive Summary**

The purpose of this reference architecture is to provide a performance and scaling methodology comprised of utilizing common benchmark workloads. With this methodology, end users can determine bottlenecks that may arise when scaling an OpenStack environment, learn to create benchmarking scenarios to optimize an OpenStack private cloud environment, and analyze the underlying results of those scenarios. This reference environment sets its foundation around the "Deploying Red Hat Enterprise Linux OpenStack Platform 7 with RHEL-OSP director 7.1" reference architecture. For any information relating to the best practices in deploying Red Hat Enterprise Linux OpenStack Platform 7 (RHEL-OSP7), please visit: <http://red.ht/1PDxLxp>

This reference architecture is best suited for system, storage, and OpenStack administrators deploying RHEL-OSP 7 with the intent of using open source tools to assist in scaling their private cloud environment. The topics that will be covered consist of:

- Benchmarking using Rally [1: https://wiki.openstack.org/wiki/Rally] scenarios
- Analyzing the different Rally scenario benchmarking results
- Using the open source project *Browbeat* [2: https://github.com/jtaleric/browbeat] to assist in determining potential performance issues
- Detailing the best practices to optimize a Red Hat Enterprise Linux OpenStack Platform 7 environment

<span id="page-5-0"></span>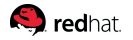

## **Reference Architecture Environment**

This section focuses on the components for the deployment and scaling of Red Hat Enterprise Linux OpenStack Platform 7 on Red Hat Enterprise Linux 7.

### <span id="page-5-1"></span>**Reference Architecture Overview**

<span id="page-5-2"></span>This [Reference Architecture Diagram](#page-5-2) is the same configuration used in *Deploying Red Hat Enterprise Linux OpenStack Platform 7 with RHEL-OSP director 7.1* by Jacob Liberman [3: http://red.ht/1PDxLxp] with an additional server added for hosting the Rally VM.

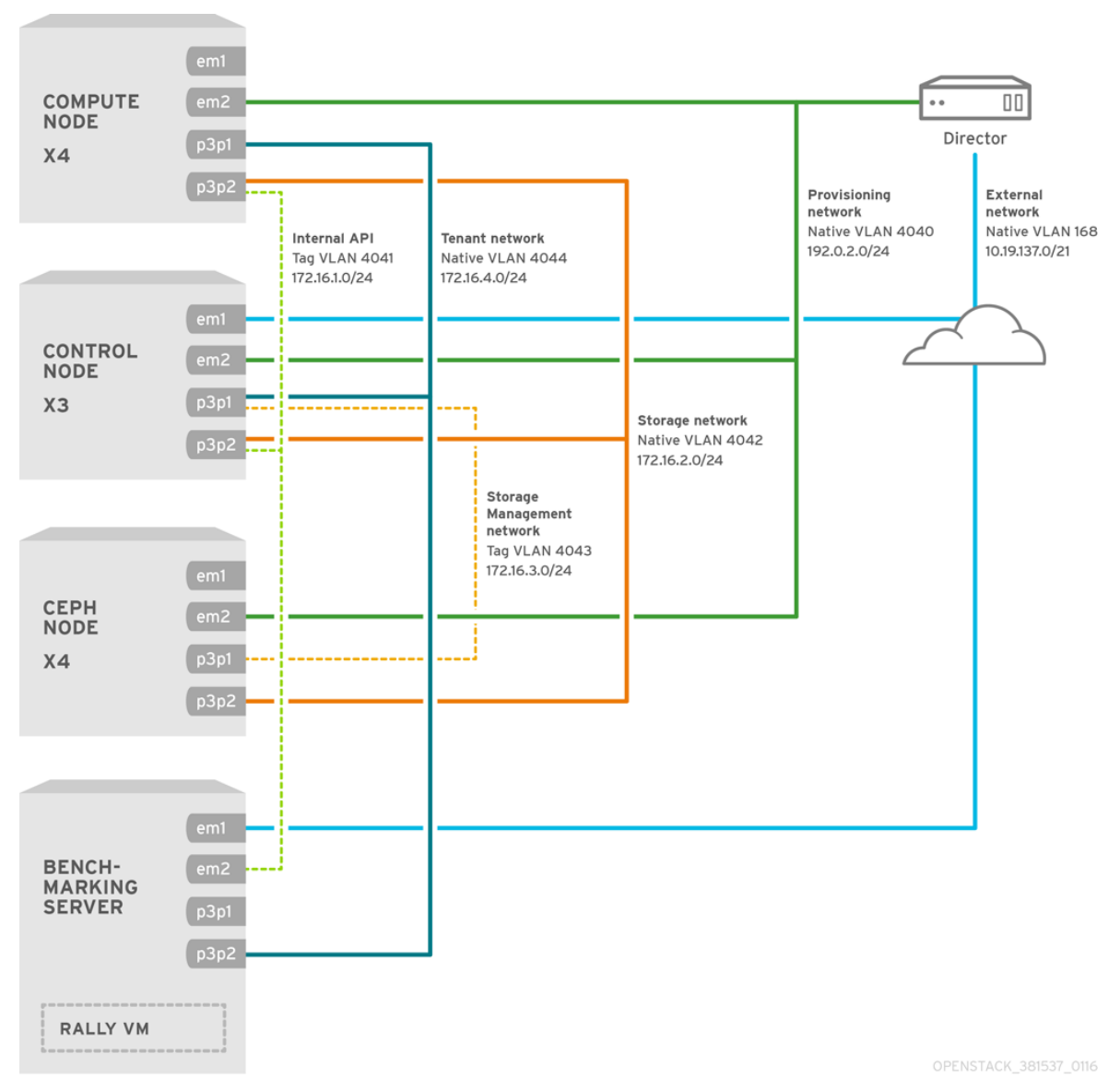

*Figure 2.1: Reference Architecture Diagram*

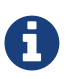

The [Network Topology](#page-7-0) section of this paper describes the networking components in detail.

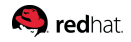

The following [Server Roles](#page-6-0) and [Network Topology](#page-7-0) detail the environment as described in *Deploying Red Hat Enterprise Linux OpenStack Platform 7 with RHEL-OSP director 7.1*. While these two sections can be found in the original reference architecture paper, it has been included in this reference architecture for easy access to the reader.

#### <span id="page-6-0"></span>**Server Roles**

As depicted in Figure 2.1 [Reference Architecture Diagram](#page-5-2), the use case requires 13 bare metal servers deployed with the following roles:

- 1 undercloud server
- 3 cloud controllers
- 4 cloud compute nodes
- 4 Ceph storage servers
- 1 benchmarking server hosting the Rally VM

Servers are assigned to roles based on their hardware characteristics.

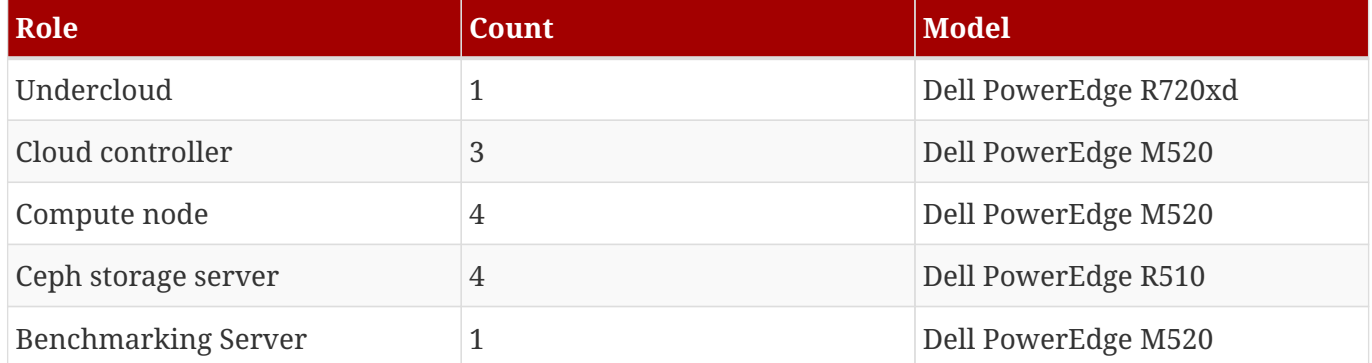

#### *Table 1. Server hardware by role*

Appendix C [Hardware specifications](#page-54-0) lists hardware specifics for each server model.

#### <span id="page-7-0"></span>**S** redhat

#### **Network Topology**

Figure 2.1 [Reference Architecture Diagram](#page-5-2) details and describes the network topology of this reference architecture.

Each server has two Gigabit interfaces (nic1:2) and two 10-Gigabit interfaces (nic3:4) for network isolation to segment OpenStack communication by type.

The following network traffic types are isolated:

- Provisioning
- Internal API
- Storage
- Storage Management
- Tenant
- External

There are six isolated networks but only four physical interfaces. Two networks are isolated on each physical 10 Gb interface using a combination of tagged and native VLANs.

<span id="page-7-1"></span>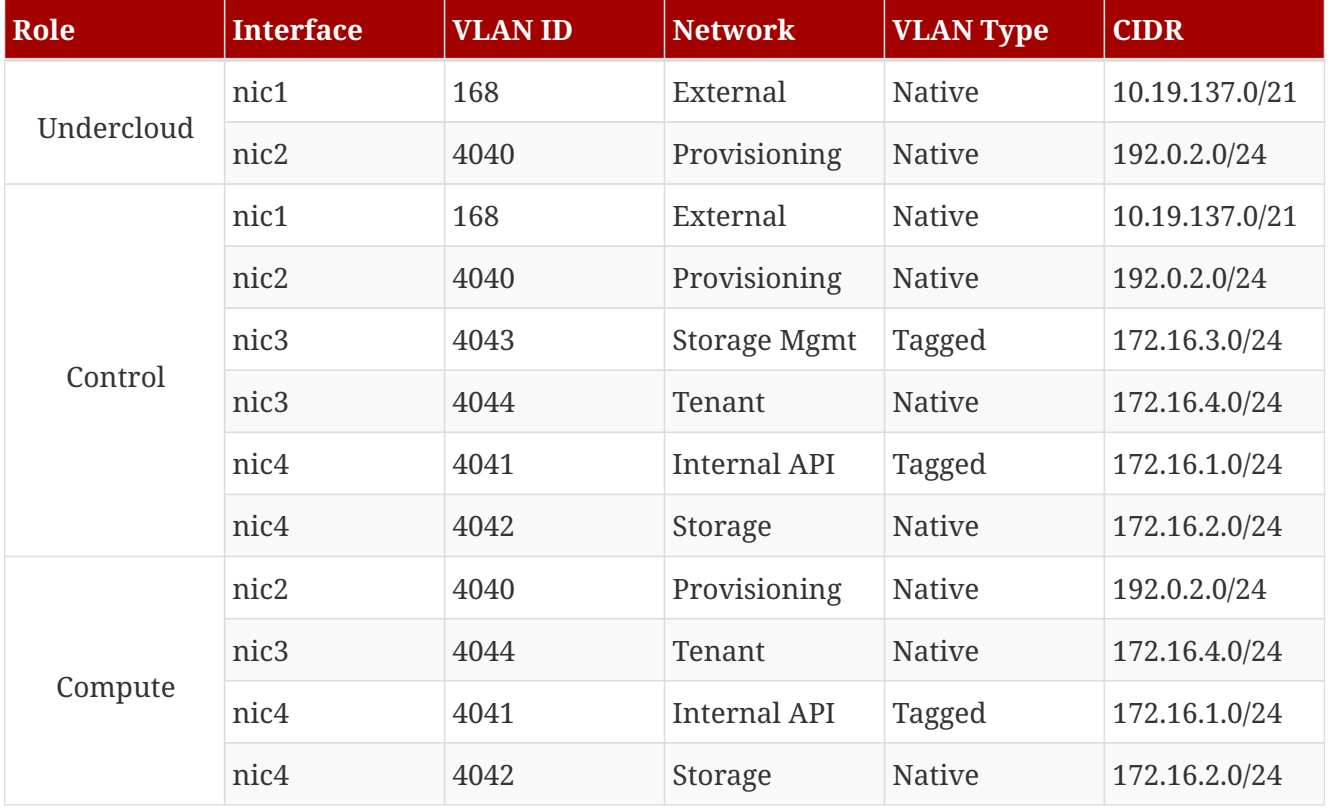

#### *Table 2. Network Isolation*

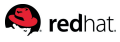

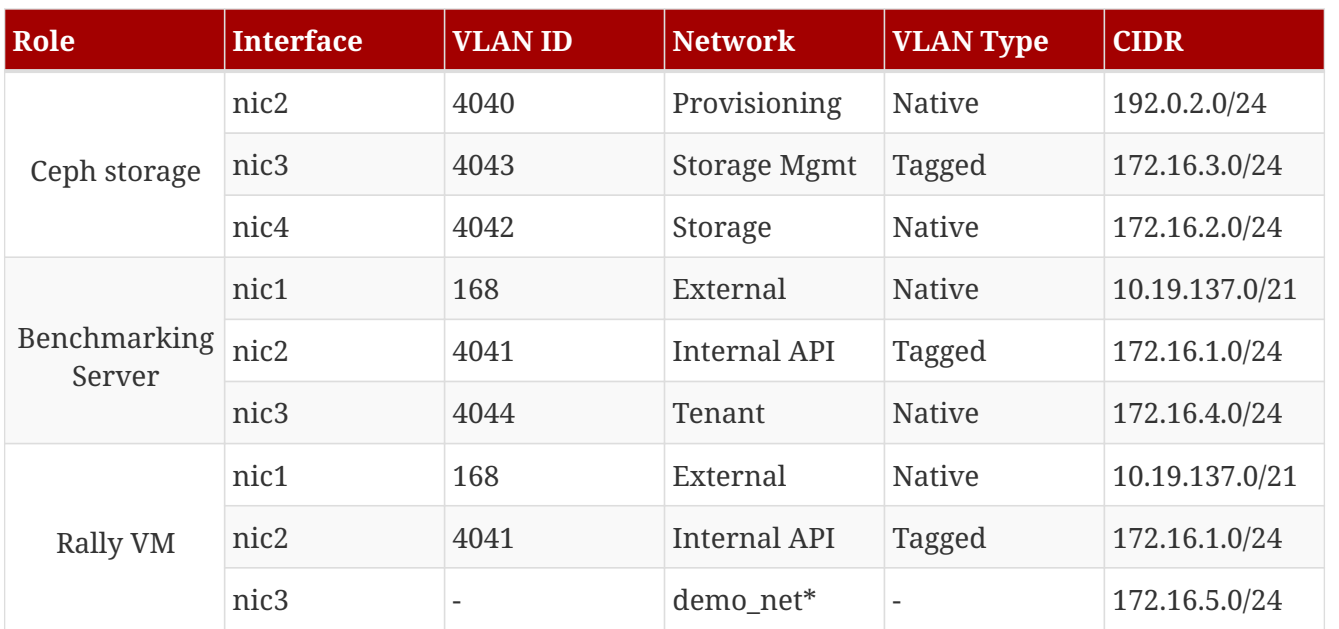

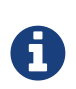

All switch ports must be added to their respective VLANs prior to deploying the overcloud.

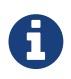

demo\_net relates to the traffic that is flowing through the Tenant network when VMs get an IP address.

# <span id="page-9-0"></span>**Best Practices Benchmarking RHEL-OSP 7 Environments**

With a successful deployment completed as described in *Deploying Red Hat Enterprise Linux OpenStack Platform 7 with RHEL-OSP director 7.1*, the next steps involve benchmarking the RHEL-OSP environment. Step one involves using Rally as a benchmarking tool to capture initial baseline results. Baseline results are critical because they provide a foundation on how the RHEL-OSP 7 environment is performing. Without it, modifications that are made to the RHEL-OSP environment cannot be compared in order validate whether future tuning changes effected an environment positively or negatively. Once the baseline results for [Rally](#page-10-0) have been captured, step two involves the use of [Tuning](#page-40-0) [the RHEL-OSP 7 Environment using Browbeat](#page-40-0). Browbeat was originally developed to investigate the number of OpenStack Service workers needed and database connections utilized. It has since developed new features which allows us to check RHEL-OSP Deployments for common mistakes and run a variety of Rally scenarios in a automated fashion.

This paper focuses on using Browbeat specifically for its ansible playbooks that perform performance checks across the overcloud environment. This reference environment uses the performance checks to determine what is to be tuned within the RHEL-OSP 7 environment.

The following is a breakdown list of how to address benchmarking and tuning of a RHEL-OSP environment.

- Benchmark using [Rally](#page-10-0) to capture baseline results.
- Run performance checks on the RHEL-OSP environment using [Browbeat](#page-40-0)
- Re-run the Rally scenarios to capture latest results with the tuning changes.

The subsequent chapters provide the details in running the Rally benchmark and performance checking with Browbeat.

# <span id="page-10-0"></span>**Rally**

Rally [1: https://wiki.openstack.org/wiki/Rally] is a benchmarking tool created to answer the underlying question of *"How does OpenStack work at scale?"*. Rally is able to achieve the answer to this question by automating the processes that entails the OpenStack deployment, cloud verification, benchmarking, and profiling. While Rally has the capabilities to offer an assortment of Rally actions to test and validate the OpenStack cloud, this reference environment focuses specifically on using Rally as a benchmarking tool to test specific scenarios using an existing RHEL-OSP cloud and generate HTML reports based upon the captured results.

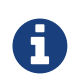

At the time of this writing, Rally is **not supported** with RHEL-OSP 7, however, it is a key component to benchmark the RHEL-OSP 7 environment.

### <span id="page-10-1"></span>**Before you Begin**

Ensure the following prerequisites are met:

- Successful deployment of RHEL-OSP 7 as described in *Deploying Red Hat Enterprise Linux OpenStack Platform 7 with RHEL-OSP director 7.1*
- Deployed virtual machine where the Rally binaries and benchmarking results are to reside
- Rally virtual machine requires access to the Internal API network, Tenant network, and Provisioning network

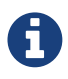

Please refer to [Creating Guests with Virt Manager](https://access.redhat.com/documentation/en-US/Red_Hat_Enterprise_Linux/7/html/Virtualization_Deployment_and_Administration_Guide/sect-Creating_guests_with_virt_manager.html) for more information on creating a virtual machine.

<span id="page-11-0"></span>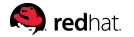

### **Enabling the Required Channels for the Rally VM**

The following repositories are required for a successful installation of the Rally environment.

#### *Table 3. Required Channels - Rally VM*

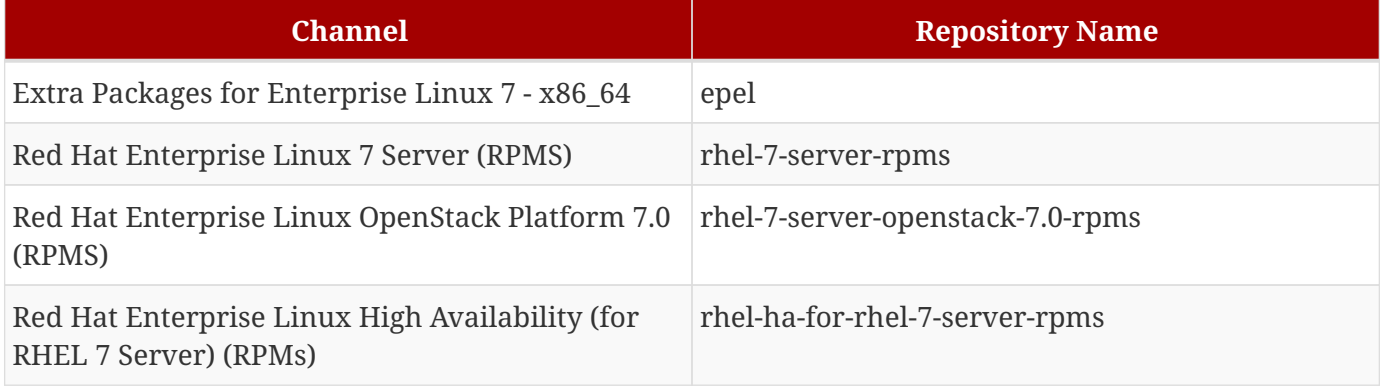

The following steps are required to subscribe to the appropriate channels listed above.

1. Register the Rally VM with the Content Delivery Network (CDN), using your Customer Portal user name and password credentials.

\$ **sudo subscription-manager register**

2. Register to the appropriate entitlement pool for the Red Hat Enterprise Linux OpenStack Platform director.

\$ **sudo subscription-manager list --available --all**

3. Use the pool ID located to attach to the Red Hat Enterprise Linux OpenStack Platform 7 entitlements.

\$ **sudo subscription-manager attach --pool=<ID>**

4. Disable all default repositories.

\$ **sudo subscription-manager repos --disable=\***

5. Enable only the required repositories.

```
$ sudo subscription-manager repos --enable=rhel-7-server-rpms --enable=rhel-7-server-openstack-7.0-rpms
--enable=rhel-ha-for-rhel-7-server-rpms
```
6. Install the epel package to enable the repository.

\$ **yum install https://dl.fedoraproject.org/pub/epel/7/x86\_64/e/epel-release-7-5.noarch.rpm**

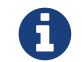

The epel repository is **only** required within the Rally VM.

### <span id="page-12-0"></span>**Rally Installation**

With the Rally VM setup with the appropriate repositories, the next step involves the installation of Rally. The steps below provide a step-by-step on the installation process.

Within the Rally virtual machine, as the root user,

1. Create a working directory to clone the rally git repository.

# **mkdir /path/to/myrally**

2. If not already installed, install **git** using the **yum** command.

# **yum install git**

3. Access the working directory.

# **cd /path/to/myrally/rally**

- 4. Clone the Rally repository using **git**.
	- # **git clone https://github.com/openstack/rally.git**

**Q** redhat

5. Run the install\_rally.sh script and follow the prompts to install the required dependencies.

```
# /path/to/myrally/rally/install_rally.sh
[ ... Output Abbreviated ...]
Installing rally-manage script to /usr/bin
Installing rally script to /usr/bin
======================================================================
Information about your Rally installation:
 * Method: system
 * Database at: /var/lib/rally/database
 * Configuration file at: /etc/rally
======================================================================
```
### <span id="page-13-0"></span>**Rally Configuration**

With a successful Rally install, the next steps are to configure the Rally environment by providing Rally access to the overcloud environment. A step-by-step on the configuration process can be found below.

1. Export the RHEL-OSP 7 environment variables with the proper credentials. The credentials for this reference environment are as follows:

```
# export OS_USERNAME=admin
# export OS_TENANT_NAME=admin
# export OS_PASSWORD=
# export OS_AUTH_URL=http://20.0.0.29:35357/v2.0/*
```
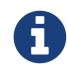

The OS\_PASSWORD is omitted.

2. Add the existing RHEL-OSP 7 deployment to the Rally database using --fromenv.

```
# rally deployment create --fromenv --name=<name>
```
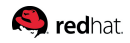

#### <span id="page-14-0"></span>**Rally Extending Tenant Network (Optional)**

The following steps are optional and only required if the Rally benchmark scenario being run requires direct access to the guest. Direct access refers to ssh capability using the Tenant network instead of floating IPs. When running the *NovaServers.boot\_server* scenario, extending the *Tenant* network is not required as this specific scenario does not ssh into the guests but simply launches the guest instances.

In order to enable direct access to the launched guests, please follow the instructions below. The following steps all reside within the benchmarking server. The benchmarking server is hosting the Rally VM.

1. If the current RHEL-OSP 7 deployment does not have any floating IPs available, extend the *Tenant* network to the benchmarking server. Run the following to install the Neutron Open vSwitch agent package within the benchmarking server.

# **yum install openstack-neutron-openvswitch**

2. Install the openstack-selinux package if it does not already reside within benchmarking server.

# **yum install openstack-selinux**

3. Copy the Neutron configuration files from a RHEL-OSP 7 compute node that has been deployed by the RHEL-OSP 7 undercloud node to the benchmarking server.

# **scp <Compute\_Node\_IP>:/etc/neutron/\* /etc/neutron/**

4. Ensure the permissions for the copied /etc/neutron directory are of owner root and group neutron.

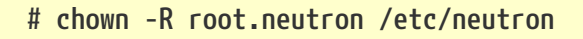

5. Set an available IP address to the interface that would have been associated with the *Tenant* network had it been part of the RHEL-OSP 7 cluster. Within this reference environment, nic3 is the network interface used as noted in the [Network Isolation](#page-7-1) table. Edit the */etc/neutron/plugins/openvswitch/ovs\_neutron\_plugin.ini* file and change local\_ip to an IP address that resides on the *Tenant* network. This reference environment's *Tenant* network resides in the 172.16.4.x subnet.

local\_ip =172.16.4.250

**O**redhat

6. The default *ovs\_neutron\_plugin.ini* looks for a bridge labeled br-ex. If it does not already exist, create a bridge labeled br-ex that resides within the benchmarking server.

# **brctl addbr br-ex**

7. Restart the openvswitch and neutron-openvswitch-agent services.

```
# systemctl restart openvswitch
# systemctl restart neutron-openvswitch-agent
```
The following steps should be performed on the undercloud server.

1. As the stack user, source the *overcloudrc* file to set environment variables for the overcloud.

```
# su - stack
# source overcloudrc
```
2. List the Neutron networks.

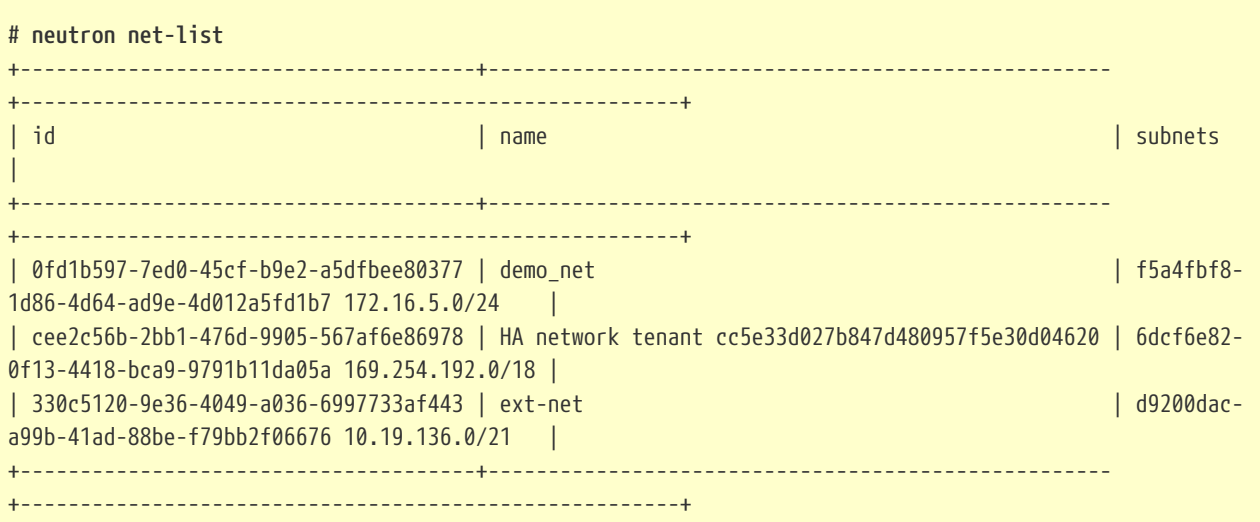

3. Capture the demo\_net uuid and export the variable netid with the specified value

# **export netid=0fd1b597-7ed0-45cf-b9e2-a5dfbee80377**

4. Verify the netid is the value expected.

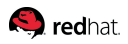

```
# echo $netid
0fd1b597-7ed0-45cf-b9e2-a5dfbee80377
```
5. Export a variable labeled hostid with the hostname value.

# **export hostid=iaas-vms.cloud.lab.eng.bos.redhat.com**

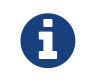

The benchmarking servers hostname is iaas-vms.cloud.lab.eng.bos.redhat.com for this reference environment. This server hosts the Rally VM.

6. Verify the hostid value.

# **echo \$hostid** iaas-vms.cloud.lab.eng.bos.redhat.com

#### **Q** redhat

7. Create a neutron port labeled rally-port that binds to the host\_id and creates the port within the network of the associated netid.

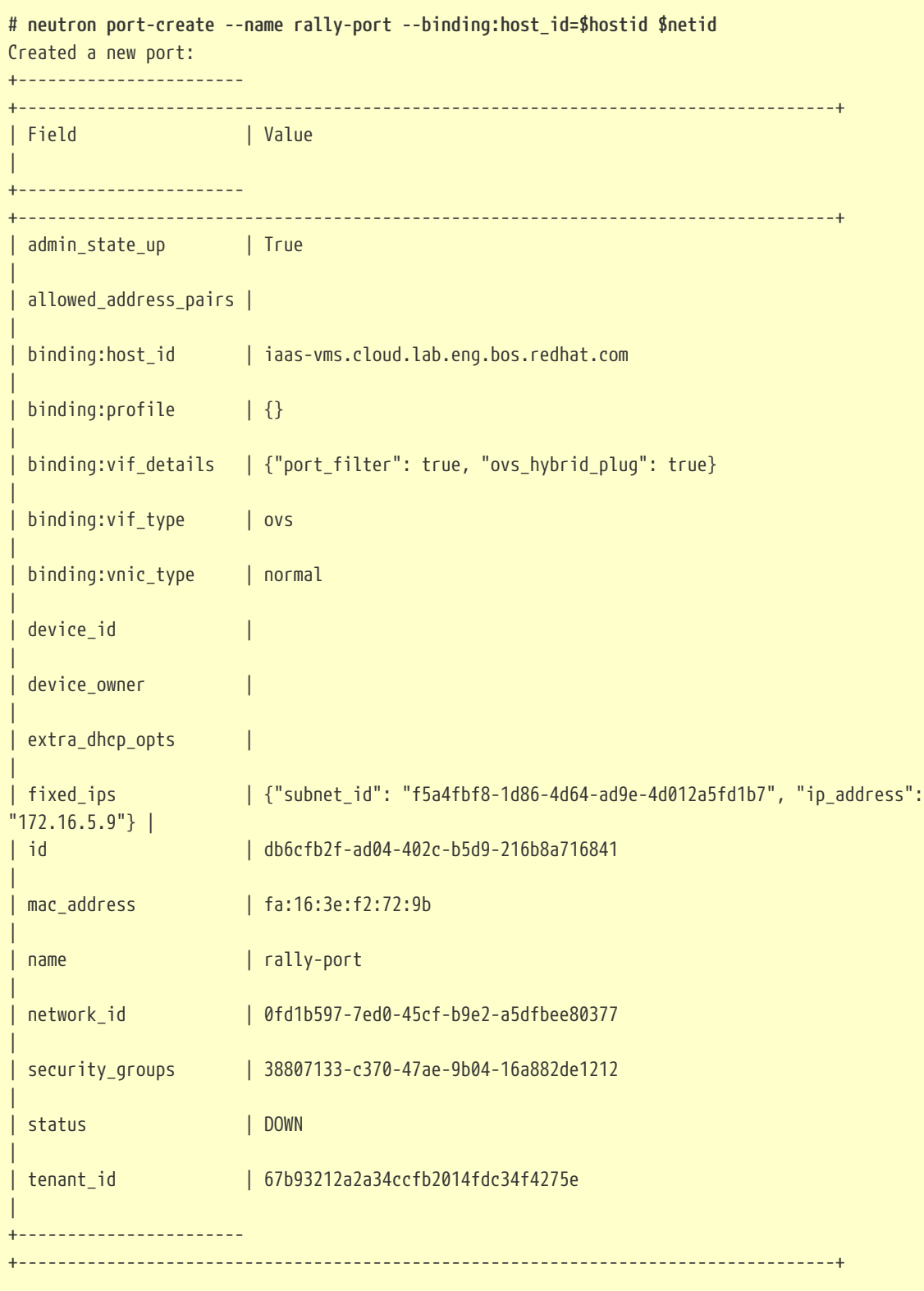

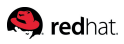

8. Within the benchmarking server, modify the Rally VM XML with the following:

```
# virsh edit rally
...
      <interface type='bridge'>
        <mac address='fa:16:3e:f2:72:9b'/>
        <source bridge='br-int'/>
        <virtualport type='openvswitch'>
          <parameters interfaceid='neutron-port-id'/>
        </virtualport>
        <model type='virtio'/>
        <address type='pci' domain='0x0000' bus='0x00' slot='0x0f' function='0x0'/>
      </interface>
...
```
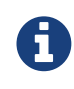

Ensure to update the value neutron-port-id with the id and parameter mac address with the value of mac\_address located in the previous step when creating the rally-port.

9. Once the XML file changes have been applied to the Rally guest, shutdown the guest and start the guest back up.

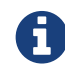

Simply doing a reboot will not apply the changes.

10. Once all the above steps are completed, login to the Rally VM and run a sample scenario to test the environment.

# **rally task start /path/to/rally/samples/tasks/scenarios/keystone/create-user.json**

<span id="page-19-0"></span>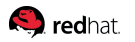

### **Benchmarking with Rally**

The following section describes the different test case scenarios used to benchmark the existing RHEL-OSP environment. The results captured by these tests are analyzed in section [Analyzing RHEL-OSP 7](#page-23-0) [Benchmark Results with Rally](#page-23-0)

Rally runs different types of scenarios based on the information provided by a user defined . json file. While Rally consists of many scenarios, this reference environment consists of showing the following scenarios that focus on end user usability of the RHEL-OSP cloud.

- Keystone.create-user (setup validation)
- Authenticate.validate\_nova
- NovaServers.boot\_and\_list\_server

The user defined .json files associated with these Rally scenarios are provided starting with the [Appendix D: Rally Validate Nova JSON File](#page-55-0)

In order to properly create the user defined .json files, understanding how to assign parameter values is critical. The following example breaks down an existing . json file that runs the **NovaServers.boot\_and\_list\_server** scenario.

```
Q redhat.
```

```
\{\% \text{ set flavor_name = flavor_name or "m1.small" %}\}{
       "NovaServers.boot_and_list_server": [
           {
                "args": {
                     "flavor": {
                          "name": "{{flavor_name}}"
                     },
                     "nics": [{
                          "net-id": "0fd1b597-7ed0-45cf-b9e2-a5dfbee80377"
                     }],
                     "image": {
                          "name": "rhel-server7"
                     },
                     "detailed": true
                },
                "runner": {
                     "concurrency": 1,
                     "times": 1,
                     "type": "constant"
                },
                "context": {
                     "users": {
                          "tenants": 1,
                          "users_per_tenant": 1
                     },
                     "quotas": {
                          "neutron": {
                               "network": -1,
                               "port": -1
                          },
                          "nova": {
                               "instances": -1,
                               "cores": -1,
                               "ram": -1
\{a,b,c,d\} . The contract of \{a,b,c,d\}  }
                }
           }
      ]
}
```
A .json file consists of the following:

• A curly bracket **{**, followed by the name of the Rally scenario, e.g. "NovaServers.boot\_server", followed by a colon **:** and bracket **[**. The syntax is critical when creating a .json file otherwise the

#### **Q** redhat

Rally task fails. Each value assigned requires a comma **,** unless it is the final argument in a section.

- The next piece of the syntax are the arguments, args.
	- args consists of parameters that are assigned user defined values. The most notable parameters include:
		- nics The UUID of the shared network to use in order to boot and delete instances.
		- flavor The size of the guest instances to be created, e.g. m1.small.
		- image The name of the image file used for creating guest instances.
		- quotas Specification of quotas for the CPU cores, instances, and memory (RAM). Setting a value of -1 for cores, instances, and ram allows for use of all the resources available within the RHEL-OSP 7 cloud.
		- tenants amount of total tenants to be created.
		- users per tenant amount of users to be created within each tenant.
		- concurrency amount of guest instances to run on each iteration.
		- times amount of iterations to perform.
- The closing syntax of a json file are the ending bracket **]** and curly bracket bracket **}**.

Once defining a json file is complete, the next step into properly benchmarking with Rally is to run a scenario. Using the provided json file, a user can ensure that their RHEL-OSP 7 environment can properly create guest instances.

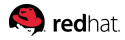

#### # **rally task start simple-boot-server.json**

[ ... Output Abbreviated ... ]

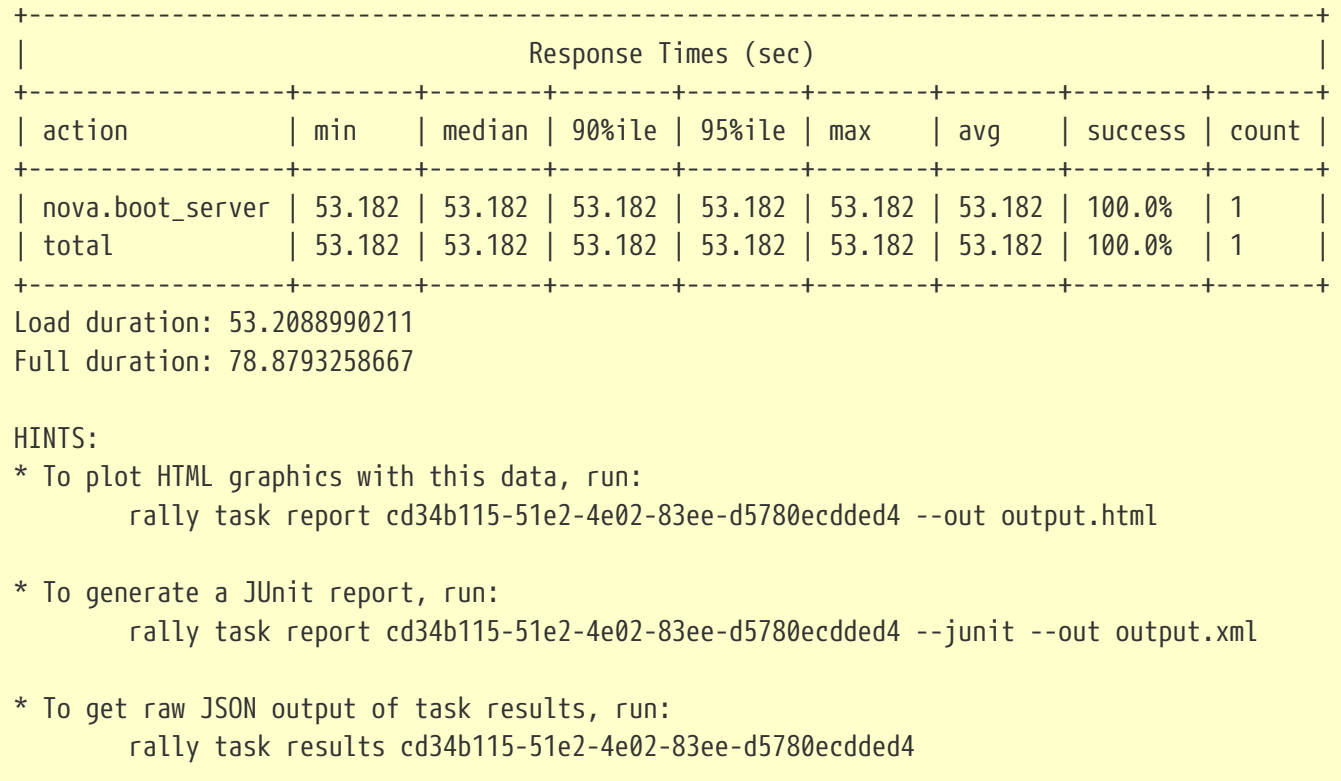

In [Analyzing RHEL-OSP 7 Benchmark Results with Rally](#page-23-0), the focal point is on running different Rally scenarios and analyzing those results.

For more information regarding Rally, please visit<http://rally.readthedocs.org/en/latest/overview.html>

# <span id="page-23-0"></span>**Analyzing RHEL-OSP 7 Benchmark Results with Rally**

With the basic fundamentals in creating a . json file as seen in the section [Benchmarking with Rally,](#page-19-0) this section changes its focus to analyzing the different pre-defined benchmarking Rally scenarios using Rally's HTML Reporting to analyze the captured results. The Rally scenarios to be analyzed are:

- KeystoneBasic.create-user (setup validation)
- Authenticate.validate\_nova
- NovaServers.boot\_and\_list\_server

The Keystone.create-user rally scenario looks like the following:

```
{
      "KeystoneBasic.create_user": [
          {
               "args": {},
               "runner": {
                    "type": "constant",
                    "times": 100,
                    "concurrency": 10
  }
          }
      ]
}
```
The KeystoneBasic.create\_user scenario reads as attempting to create 10 users in parallel (concurrency) until it reaches the maximum value (times) of 100.

As with all scenarios that are discussed in this reference architecture, the key parameters concurrency and times control the amount of load to be placed on a RHEL-OSP environment. This is an important part of analysing the results as it allows for diagnosing a RHEL-OSP environment at different workload levels.

When creating a .json file, the value of concurrency and times are static values that dicatate the maximum number of users to launch for a specified scenario. To overcome this limitation, a script labeled rally-wrapper.sh that increments the maximum number of users to launch until the success rate is no longer satisified. The rally-wrapper.sh script increments the values of concurrency and times by a value of 10 as long as the success rate is met. The variable that controls the success rate within the rally-wrapper.sh script is labeled EXPECTED\_SUCCESS.

The rally-wrapper.sh script is the perfect complement to all the rally scenarios discussed as the ability to increase the maximum number of users or guests (depending on the scenario) allows for diagnosis

of any errors as quickly as possible.

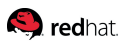

The contents of the rally-wrapper.sh script:

```
# cat rally-wrapper.sh
#
# This code will increment by 10
# @author Joe Talerico <jtaleric@redhat.com>
#
RALLY_JSON="ra-scaleboot-nonetworking.json"
EXPECTED_SUCCESS="100"
REPEAT=1
INCREMENT=10
TIMESTAMP=$(date +%s)
mkdir -p run-${REPEAT}
while [[ $REPEAT -gt 0 ]] ; do
 RUN=true
  while $RUN ; do
    CONCURRENCY=`cat ${RALLY_JSON} | grep concurrency | awk '{print $2}'`
    echo "Current number of guests launching : ${CONCURRENCY}"
    RALLY_RESULT=$(rally task start ${RALLY_JSON})
    TASK=$(echo "${RALLY_RESULT}" | grep Task | grep finished | awk '{print substr($2,0,length($2)-1)}')
    RUN_RESULT=$(echo "${RALLY_RESULT}" | grep total | awk '{print $16}')
    echo " Task : ${TASK}"
  echo " Result : ${RUN RESULT}"
    rally task report ${TASK} --out run-${REPEAT}/${TASK}.html
    rally task results ${TASK} > run-${REPEAT}/${TASK}.json
    SUCCESS_RATE=$(echo "${RUN_RESULT}" | awk -F. '{ print $1 }')
    if [ "${SUCCESS_RATE}" -ge "${EXPECTED_SUCCESS}" ] ; then
     NEW_CON=$(echo "`cat ${RALLY_JSON} | grep concurrency | awk '{print $2}'`+${INCREMENT}" | bc)
     sed -i "s/\"times\"\:.*$/\"times\"\: ${NEW_CON},/g" ${RALLY_JSON}
     sed -i "s/\"concurrency\"\:.*$/\"concurrency\"\: ${NEW_CON}/g" ${RALLY_JSON}
    else
     RUN=false
     sed -i "s/\"times\"\:.*$/\"times\"\: 10,/g" ${RALLY_JSON}
     sed -i "s/\"concurrency\"\:.*$/\"concurrency\"\: 10/g" ${RALLY_JSON}
    fi
    sleep 60
  done
  let REPEAT-=1
done
```
#### **S** redhat

The following rally scenario Authenticate.validate\_nova attempts to create 3 tenants with 5 users in each then attempts to authenticate to nova 10 times performing 5 authentications per second.

```
{
      "Authenticate.validate_nova": [
          {
             "args": {
                   "repetitions": 2
               },
               "runner": {
                   "type": "constant",
                   "times": 10,
                   "concurrency": 5
               },
               "context": {
                   "users": {
                       "tenants": 3,
                       "users_per_tenant": 5
  }
  }
          }
      ]
}
```
The Rally scenario NovaServers.boot\_and\_list\_server scenario attempts to launch a m1.small guest with 1 vCPU, 2GB of RAM, and 20GB of storage disk (default values) and list all the booted guest instances. In order to determine the maximum amount of deployable guest instances within the OpenStack cloud, the theoretical limits of the RHEL-OSP 7 environment must be calculated. Within the reference environment, the theoretical limit of 383GB of Total RAM available to deploy guest instances constitutes to 187 guest instances available for deployment with the m1.small flavor. The theoretical value to determine maximum number of deployable guest instances is determined by calculating ((total ram - reserved memory)\* memory overcommit) / RAM of each instance.

The value of 1 is used to represent the default memory overcommit ratio (1:1) within the RHEL-OSP 7 environment. The overcommit ratio, found within the */etc/nova/nova.conf* file, plays an important role in scalability and performance. As the value of overcommit is increased, scalability increases while performance decreases. Performance suffers due to more demand added to the OpenStack cloud for additional guests using a fixed amount of resources. However, as the value of overcommit is decreased, performance increases as less resources are shared across the different guests but scalability suffers due to the ratio 1:1 mapping to the same value of physical hardware.

Using the nova hypervisor-stats command, a user can learn a lot about the current environment. For example, this is the hypervisor stats of the existing reference environment configuration when only one compute node is available.

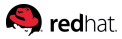

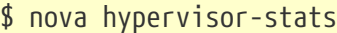

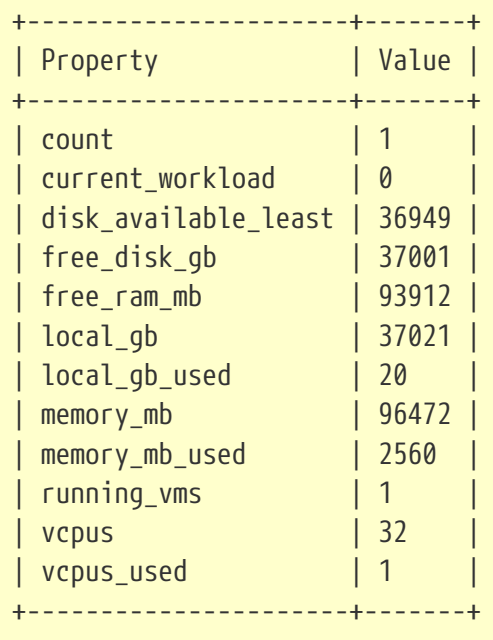

Taking a closer look at these stats, the key values to further investigate include: count, free\_ram\_mb, memory\_mb, memory\_mb\_used, and vcpus.

The breakdown of these is as follows:

- count represents the number of compute nodes available
- free\_ram\_mb amount of RAM available to launch instances shown in megabytes
- memory\_mb total amount of RAM in megabytes
- memory\_mb\_used total memory used in the environment (includes reserved\_memory and memory of existing instances)
- vpus total available virtual CPUs.

With these statistics, to calculate the amount of guest instances that can be launched take free\_ram\_mb and divide by the amount of memory consumed by the particular flavor that is to be deployed. In this reference environment, the m1.small flavor consumes 2GB per instance. This consistutes to 93912 MB / 2048 MB = 45 guest instances (rounded down).

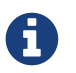

The running\_vms value of 1 is due to the creation of an already existing VM.

Once the theoretical maximum amount of deployable guest instances within an existing RHEL-OSP 7 environment is identified, the next step is to create a .json file that attempts to reach the theoretical upper boundaries calculated. The .json file to capture the maximum number of guests that can be launched by a RHEL-OSP 7 environment is as follows.

```
Q redhat.
```

```
\{ set flavor_name = flavor_name or "m1.small" \{{
       "NovaServers.boot_and_list_server": [
           {
                "args": {
                     "flavor": {
                         "name": "{{flavor_name}}"
                     },
                     "nics": [{
                         "net-id": "0fd1b597-7ed0-45cf-b9e2-a5dfbee80377"
                     }],
                     "image": {
                         "name": "rhel-server7"
                     },
                     "detailed": true
                },
                "runner": {
                     "concurrency": 1,
                     "times": 1,
                     "type": "constant"
                },
                "context": {
                     "users": {
                         "tenants": 1,
                         "users_per_tenant": 1
                     },
                     "quotas": {
                          "neutron": {
                              "network": -1,
                              "port": -1
                         },
                          "nova": {
                              "instances": -1,
                              "cores": -1,
                              "ram": -1
\{a,b,c,d\} . The contract of \{a,b,c,d\}  }
                }
           }
      ]
}
```
The initial objective is use the rally-wrapper.sh script while using small times and concurrency values that increment slowly in order to diagnose any errors as quickly as possible.

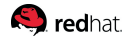

### <span id="page-28-0"></span>**Initial boot-storm Rally Results**

The boot-storm tests in rally attempt to launch as many guests as the RHEL-OSP environment can handle simultaneously. The initial tests consist of boot-storm tests with 1, 2, 3 and 4 compute nodes.

When attempting to launch as many guests as the RHEL-OSP environment can handle simultaneously, one must first calculate the amount of free RAM available to launch instances. As shown in [Analyzing](#page-23-0) [RHEL-OSP 7 Benchmark Results with Rally,](#page-23-0) the nova hypervisor-stats is a critical component to this success. With 1 compute node, this existing reference environment is able to launch a maximum of 45 guests (92376 MB / 2048 MB) if each guest takes 2 GB of RAM. With this information, one can then use the rally-wrapper.sh script and set the concurrency value to 45, and the times value to 45. This strategy then attempts to launch as many guests as the environment can handle simultaneously.

A snippet of the initial results for one compute node are shown below.

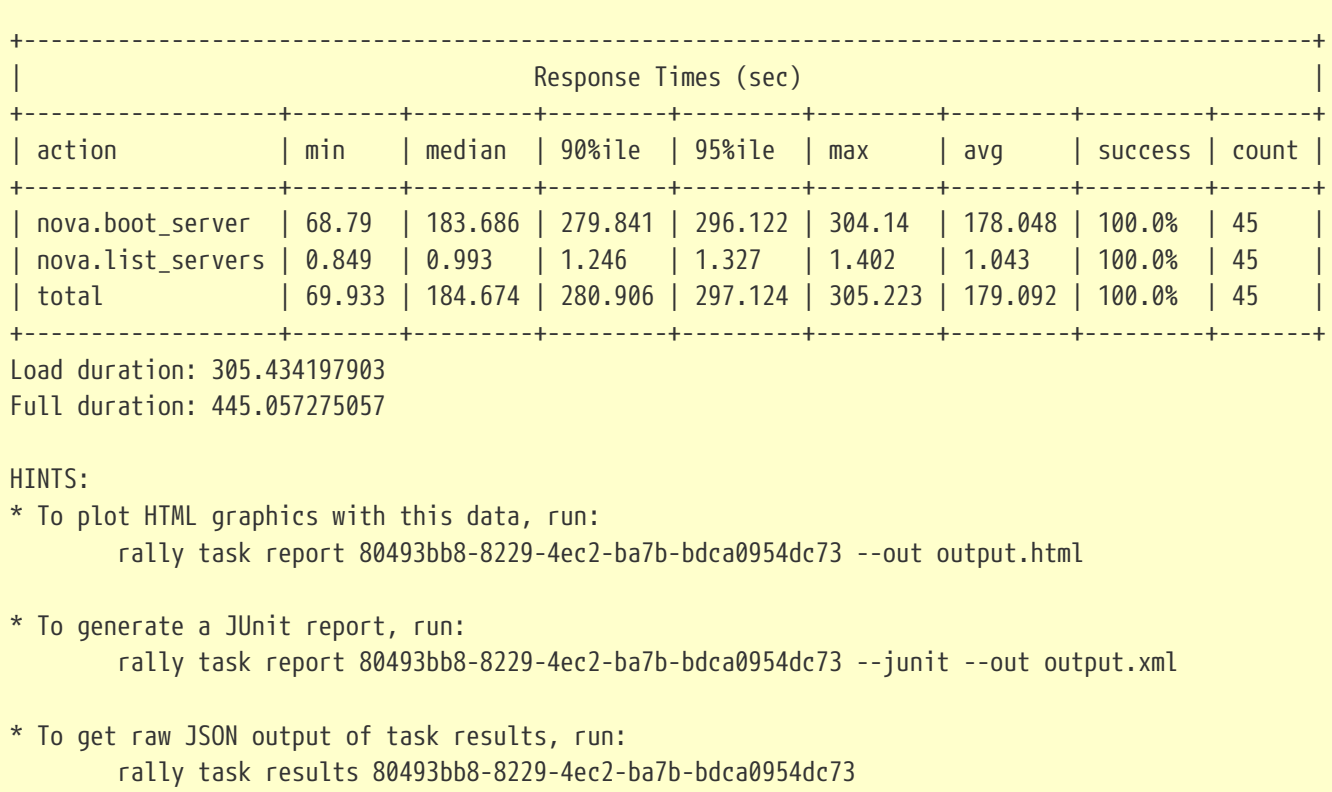

*Listing 1. 1-compute-node-45times-45concurrency-vif-plugging-timeout-30*

Taking a closer look at the initial results, results show launching all 45 guests simultaneously achieves a success rate of 100%. While this is good news, the actual response times to boot those instances are quite high. The minimum time to boot was listed at 68.79 seconds while the average time was 178.048 seconds.

The first question one might ask is *Why are the boot time values so high?* The answer lies within the */etc/nova/nova.conf* file of the compute node. The parameter vif\_plugging\_timeout determines the amount of time the nova service waits for neutron to report back that the port setup process is

#### **S** redhat

complete prior to nova continuing with the booting of an instance. The parameter vif\_plugging\_is\_fatal determines what nova should do with that instance upon it exceeding the assigned timeout value.

RHEL-OSP 7 ships with vif\_plugging\_is\_fatal set to False and vif\_plugging\_timeout set to 30, which makes nova wait for 30 seconds. To avoid the unncessary waiting, it is recommended to keep vif\_plugging\_is\_fatal set to false and vif\_plugging\_timeout set to zero to avoid the wait.

With the modification of the vif parameters, rerunning the initial bootstorm test on 1 compute node resulted in the following:

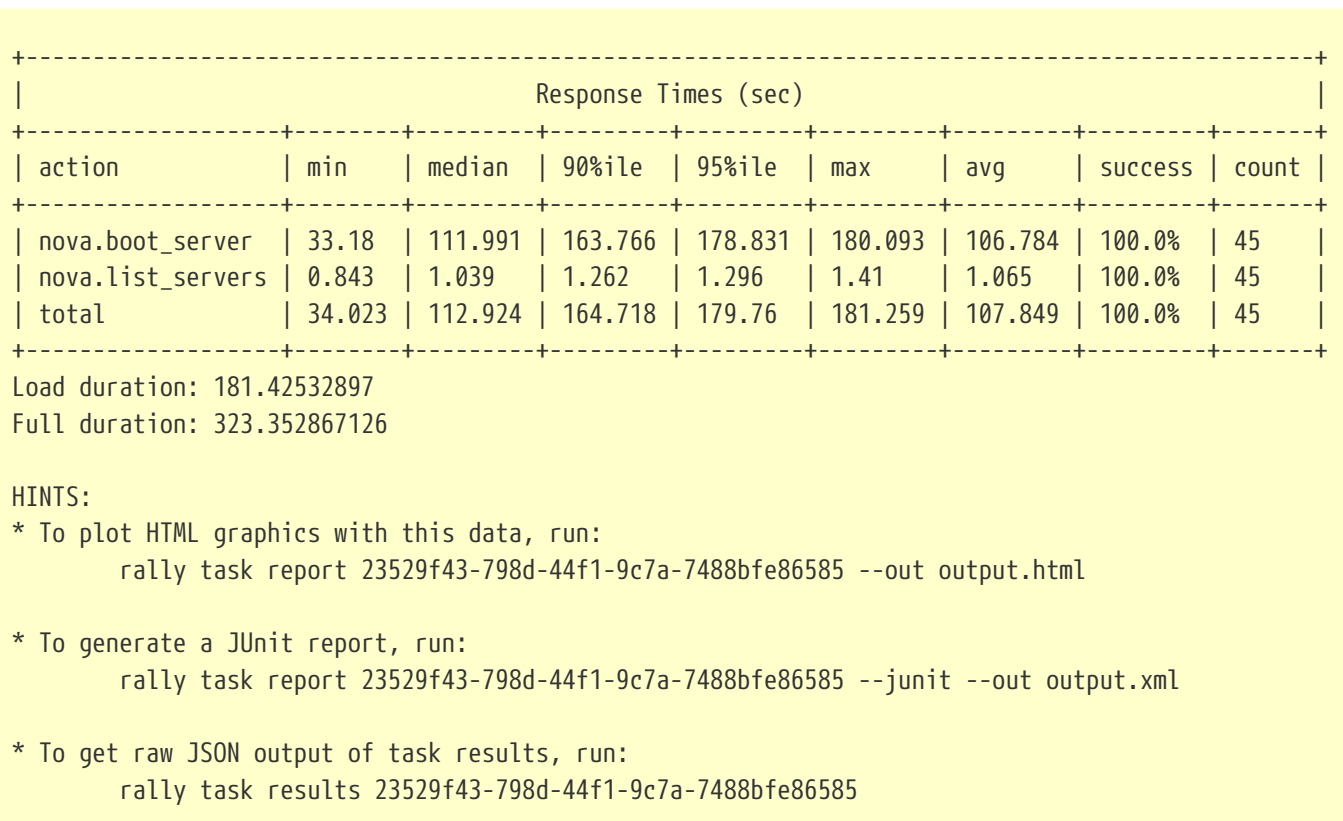

*Listing 2. 1-compute-node-45times-45concurrency-vif-plugging-timeout-0*

The changing of these values drastically improves the response times. Referencing just the minimum and average values, the minimum boot time is decreased 51.7% percent and the average boot time is decreased by 40% percent.

With the understanding of how vif\_plugging\_is\_fatal and vif\_plugging\_timeout effect the bootstorm performance, the next step is to continue on with the bootstorm testing for 2, 3 and 4 compute nodes.

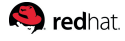

When adding an additional compute node to launch instances, the environment has 186800 MB of RAM available verified by nova hypervisor-stats. Each guest instance takes up 2048 MB of RAM, thus allows for the max concurrency launch of 91 instances ( 186800 MB / 2048 MB). Below is the response time results of that run.

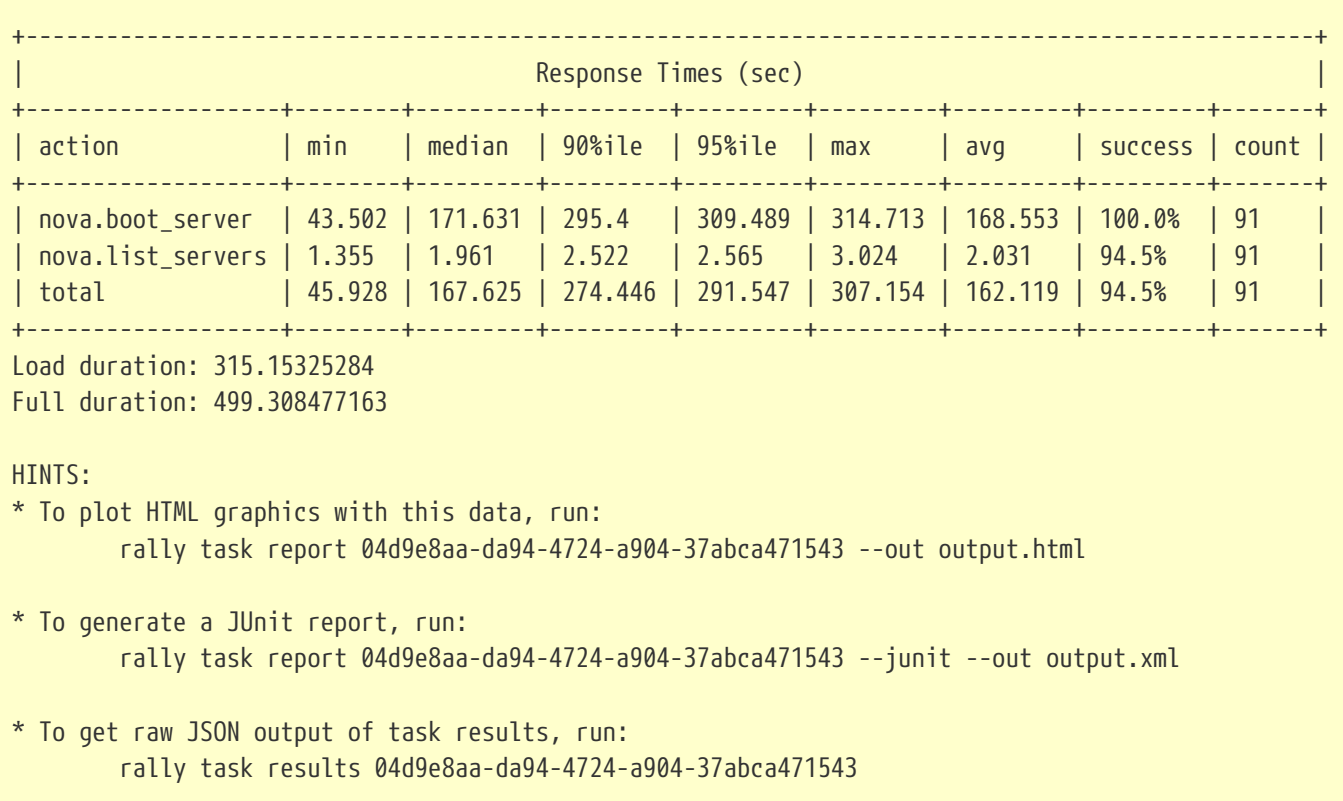

*Listing 3. 2-compute-node-91times-91concurrency-vif-plugging-timeout-0*

As a compute node is added, the RHEL-OSP environment is able to achieve a 100% success rate when booting 91 guest instances concurrently. As additional guest instances are launched simultaneously, the minimum boot time and average boot time increases. The minimum boot time increased by 23.7% when doubling the amount of compute nodes and instances launched, while the average boot time inreased by 36.6%.

When taking a closer look at the Rally results, one piece of information stands out. *Why is nova able to boot with a 100% success rate, but does not achieve 100% success rate when listing the servers?* The reason for this is due to a bug found within Rally: [https://bugs.launchpad.net/rally/+bug/1510175,](https://bugs.launchpad.net/rally/+bug/1510175) where it is possible to see discrepancies between the Rally HTML report and the results found within the Rally log file. To confirm if the success rate drop is related to the nova.list\_servers and nova.boot\_servers refer to the HTML reports Failures tab.

In order to launch the Rally HTML report, run via command line rally task report <id\_of\_report> --out <name>.html. An example from the above listing shows the following command:

rally task report 04d9e8aa-da94-4724-a904-37abca471543 --out output.html

| <b>Ped</b> hat       |                                             |                                                                                                    |  |  |  |  |  |  |  |
|----------------------|---------------------------------------------|----------------------------------------------------------------------------------------------------|--|--|--|--|--|--|--|
| <b>Task overview</b> | NovaServers.boot and list server (499.308s) |                                                                                                    |  |  |  |  |  |  |  |
| Input file           |                                             |                                                                                                    |  |  |  |  |  |  |  |
| <b>v</b> NovaServers | Overview<br><b>Details</b>                  | Failures<br>Input task                                                                                                    |  |  |  |  |  |  |  |
| boot_and_list_server | Task failures (5 iterations failed)         |                                                                                                    |  |  |  |  |  |  |  |
|                      | Exception type<br>Iteration                 | <b>Exception message</b>                                                                                                    |  |  |  |  |  |  |  |
|                      | TimeoutException<br>25<br>٠                 | Rally tired waiting for Server s rally 04d9e8aa tTx3AClz:2cdaa06d-42c6-4c8d-b5e2-13bb94438f31 to become ACTIVE<br>current status BUILD |  |  |  |  |  |  |  |
|                      | TimeoutException<br>53<br>ь                 | Rally tired waiting for Server s_rally_04d9e8aa_qcym8UIF:5f94a175-990d-40b6-840c-32d4df818687 to become ACTIVE<br>current status BUILD |  |  |  |  |  |  |  |
|                      | TimeoutException<br>56<br>►                 | Rally tired waiting for Server s rally 04d9e8aa 1WVribb1;4a34f5dd-bb34-4991-b12e-a9c4985ae379 to become ACTIVE<br>current status BUILD |  |  |  |  |  |  |  |
|                      | TimeoutException<br>58                      | Rally tired waiting for Server s_rally_04d9e8aa_wU0GFx3K:ef6a8f4d-6aca-4f18-be0a-473b0317d8de to become ACTIVE<br>current status BUILD |  |  |  |  |  |  |  |
|                      | TimeoutException<br>66                      | Rally tired waiting for Server s rally 04d9e8aa W188AUEO:b1b597f3-39f7-49e2-9841-aa891c772253 to become ACTIVE<br>current status BUILD |  |  |  |  |  |  |  |

*Figure 4.1. Rally Task Failures with 2 Compute Nodes with 91 Concurrency and Times*

Within the Failures tab, 5 tasks fail all with timeout exceptions. Each exception fails with Rally unable to change the status of a booting instance from its BUILD state to its ACTIVE state. When a guest instance is first launched, it is placed in a BUILD state. A boot failure occurs when a guest instance is unable to achieve an ACTIVE state. When reading the above error, it explicitly says that it timed out waiting for the guest instance to change states. Due to this, it is clear that the failures are not caused by nova. List servers but instead by nova unable to successfully boot up all the instances to an ACTIVE state.

With knowing what the failures are, the next question to answer is *Why are these instances failing?* To answer this question, one must turn to the Ceph nodes. Within the Ceph nodes verify whether there is any unusually high amount of I/O wait. By capturing the results of top while an existing Rally task is running, the CPU wait times can be further reviewed. The image below displays the top event when attempting to launch 91 guest instances concurrently with 2 compute nodes.

| top - 15:28:25 up 62 days, 21:58, 1 user, load average: 5.39, 2.00, 1.02<br>Tasks: 393 total, 1 running, 392 sleeping, 0 stopped, 0 zombie<br>%Cpu(s): 10.8 us, 5.0 sy, 0.0 ni, 68.5 id, 15.0 wa, 0.0 hi, 0.6 si, 0.0 st<br>KiB Mem : 49281020 total, 24581764 free, 4795000 used, 19904256 buff/cache<br>0 total, 0 free, 0 used. 43921080 avail Mem<br>KiB Swap: |  |        |        |                                   |            |       |               |               |               |                                |                      |
|----------------------------------------------------------------------------------------------------|--|--------|--------|-----------------------------------|------------|-------|---------------|---------------|---------------|--------------------------------|----------------------|
| PID USER                                                                                                    |  | PR.    | ΝI     | <b>VIRT</b>                       | <b>RES</b> | SHR S |               | %CPU %MEM     |               |                                | TIME+ COMMAND        |
| 22770 root                                                                                                    |  | 20     |        | 0 1865060 579952 14200 S          |            |       |               | 48.0          | 1.2           |                                | 1297:29 ceph-osd     |
| 24114 root                                                                                                    |  | 20     |        | 0 1724576 552188 13672 S 48.0     |            |       |               |               | 1.1           |                                | 1374:30 ceph-osd     |
| 20232 root                                                                                                    |  | 20     |        | 0 1612940 605108 13452 S 46.4 1.2 |            |       |               |               |               |                                | 1272:53 ceph-osd     |
| 28293 root                                                                                                    |  | 20     |        | 0 1401960 399440 13416 S 42.7     |            |       |               |               | 0.8           |                                | 1270:05 ceph-osd     |
| 18426 root                                                                                                    |  | 20     |        | 0 1440820 419068 13880 S 40.7     |            |       |               |               | 0.9           |                                | 1323:25 ceph-osd     |
| 30310 root                                                                                                    |  | 20     |        | 0 1370728 381568 13740 S 40.4 0.8 |            |       |               |               |               |                                | 1227:09 ceph-osd     |
| 21353 root                                                                                                    |  | 20     |        | 0 1309944 302912 13460 S 38.4 0.6 |            |       |               |               |               |                                | 1157:25 ceph-osd     |
| 25847 root                                                                                                    |  | 20     |        | 0 1333224 327920 13364 S 37.1 0.7 |            |       |               |               |               |                                | 1264:57 ceph-osd     |
| 31784 root                                                                                                    |  | 20     |        | 0 1290596 248652 13736 S 31.5 0.5 |            |       |               |               |               |                                | 1066:18 ceph-osd     |
| 19247 root                                                                                                    |  | 20     |        | 0 1249268 246552 13828 S 20.9 0.5 |            |       |               |               |               |                                | 1113:00 ceph-osd     |
| 31379 root                                                                                                    |  | 20     | 0      | 0                                 | 0          |       |               | $0 S$ 2.6 0.0 |               |                                | 0:09.70 kworker/21:2 |
| 1755                                                                                                    |  | $\sim$ | $\sim$ | $\sim$                            | $\sim$     |       | $\sim$ $\sim$ | $\mathbf{A}$  | $\sim$ $\sim$ | $A \cap A$ $A \cap A$ $\vdots$ |                      |

*Figure 4.2. High CPU Wait during 2 Compute Node Run with 91 Concurrency and 91 Times*

As depicted in the image above, the Ceph nodes cannot keep up with the amount of I/O requests coming into the environment as a large amount of spawning guest instance requests come in from the Rally task. Due to this, failures such as instances not achieving an ACTIVE state from their current

BUILD state occurs. Another side effect of waiting for I/O to complete, is the higher boot times as compute nodes are added to support additional guest instances. In order to alleviate this bottleneck, changing the Ceph environment to use cached journals or including more Ceph nodes are potential solutions to alleviate the bottleneck. However, hardware restrictions in the System Engineering lab, prevented us from making these changes.

Continuing with findings, the figures below show as increasing the guest instances concurrently causes higher boot times and a lower success rate due to the I/O wait bottleneck by the Ceph nodes.

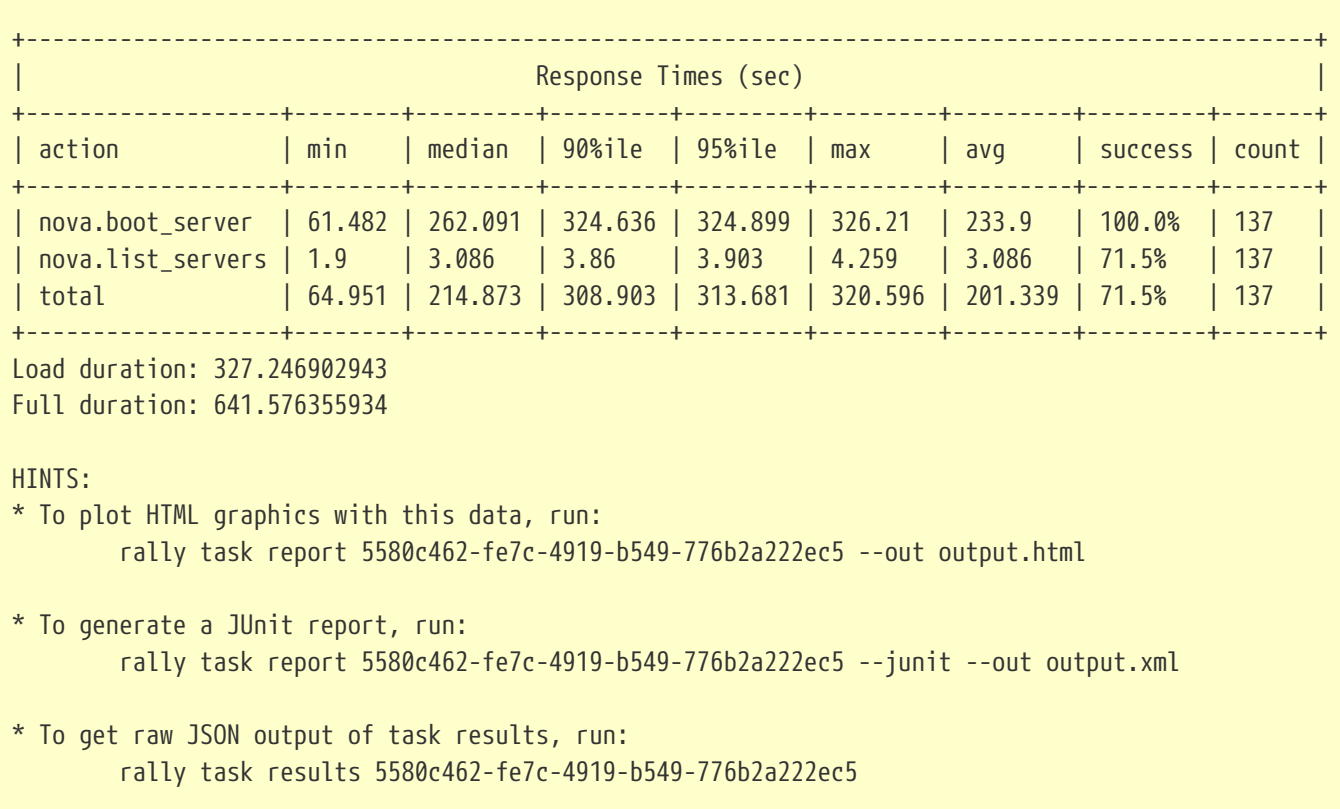

*Listing 4. 3-compute-node-137times-137concurrency-vif-plugging-timeout-0*

When running the same test with 3 compute nodes, the RHEL-OSP environment is able to achieve a 71.5% success rate when booting 137 guest instances concurrently. As additional guest instances are launched simultaneously, the minimum boot time increases by 29.2%, while the average boot time increases by 27.9% from the previous test of 2 compute node with 91 guest instances launched.

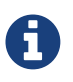

71.5% success rate is for the nova.boot\_server not the nova.list\_server due to BZ: <https://bugs.launchpad.net/rally/+bug/1510175>

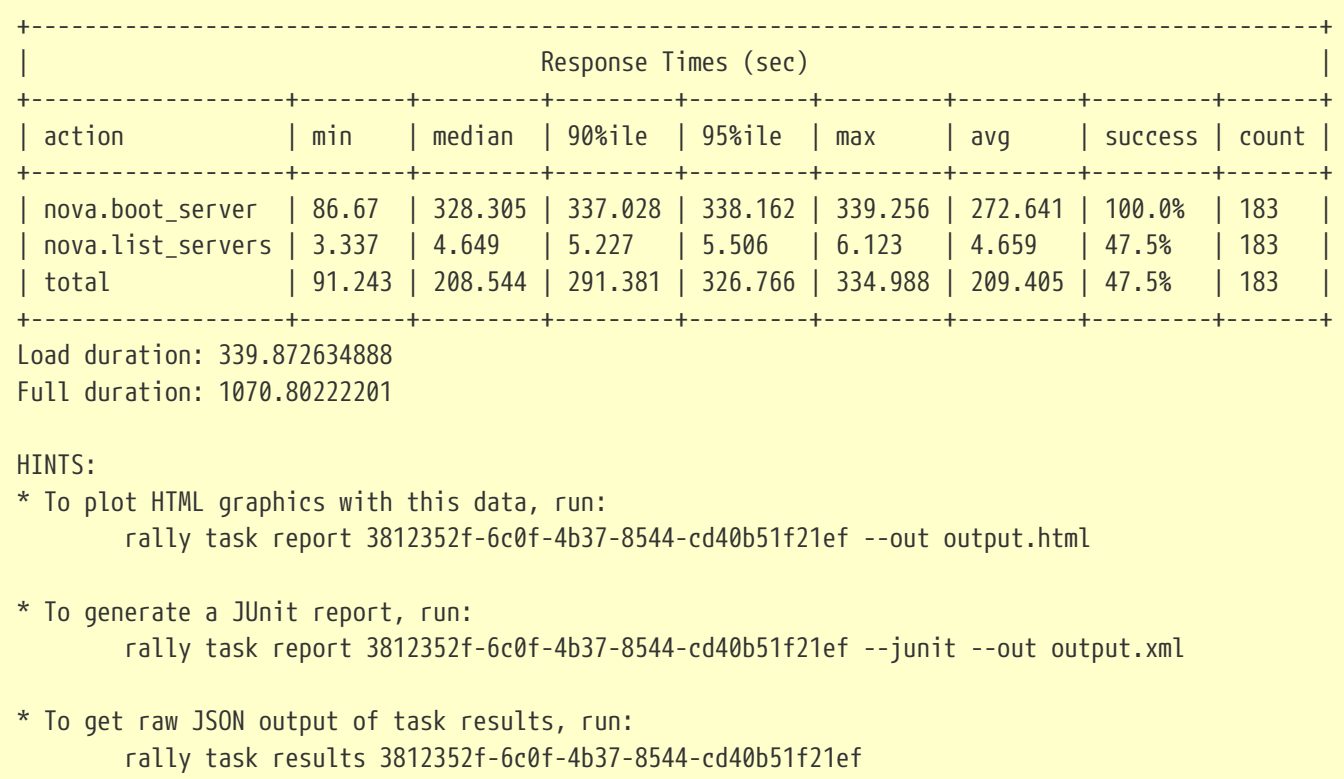

*Listing 5. 4-compute-node-183times-183concurrency-vif-plugging-timeout-0*

When running the same test with 4 compute nodes, the RHEL-OSP environment is able to achieve a 47.5% success rate when booting 183 guest instances concurrently. As additional guest instances are launched simultaneously, the minimum boot time increases from by 29.2%, while the average boot time increases by 27.9% from the previous test of 3 compute nodes with 137 guest instances launched.

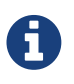

47.5% success rate is for the nova.boot\_server not the nova.list\_server due to BZ: <https://bugs.launchpad.net/rally/+bug/1510175>

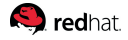

### <span id="page-34-0"></span>**Rally Max Guest Launch**

While the boot-storm tests attempt to launch as many guests as the RHEL-OSP environment can handle simultaneously, the max guest test tries to see whether the reference environment can achieve the theoretical max of m1.small guests. The initial calculation is to take free\_ram\_mb / amount of RAM of flavor to find max guests that can be launched using the nova hypervisor-stats command. The rallywrapper.sh script does the max guest launch test by concurrently launching 8 guest instances until reaching the maximum amount of times for 1, 2, 3 and 4 compute nodes.

```
{
       "NovaServers.boot_and_list_server": [
           {
                "args": {
                     "flavor": {
                         "name": "m1.small"
                     },
                     "nics": [{
                          "net-id": "0fd1b597-7ed0-45cf-b9e2-a5dfbee80377"
                     }],
                     "image": {
                          "name": "rhel-server7"
                     },
                     "detailed": true
                },
                "runner": {
                     "concurrency": 8,
                     "times": 45,
                     "type": "constant"
                },
                "context": {
                     "users": {
                          "tenants": 1,
                          "users_per_tenant": 1
                     },
                     "quotas": {
                          "neutron": {
                              "network": -1,
                              "port": -1
                          },
                          "nova": {
                              "instances": -1,
                              "cores": -1,
                              "ram": -1
\{a,b,c,d\} . The contract of \{b,c,d\}  }
                }
           }
      ]
}
```
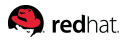

#### *Listing 7. 1-compute-node-45times-8concurrency-vif-plugging-timeout-0*

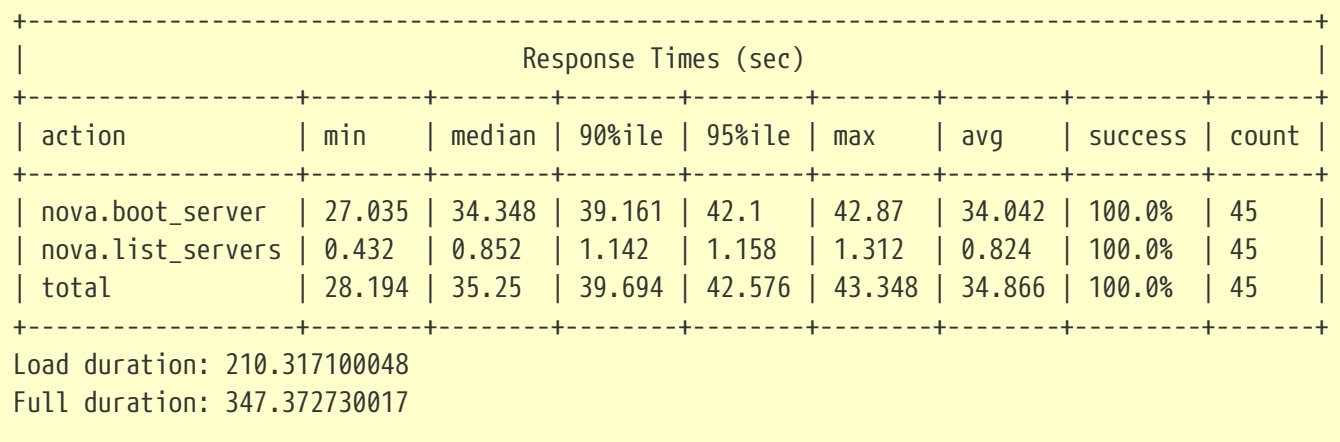

The results above show that a success rate 100% for the max amount of guest instances of 45 when running with 1 compute node. The value of 45 guest instances is calculated using nova hypervisorstats to correctly calculate the supported guest instance value.

When running with 2 compute nodes, 91 guest instances are supported. Below is the . json file used to achieve the 91 max guest instances.

```
{
       "NovaServers.boot_and_list_server": [
           {
                "args": {
                     "flavor": {
                          "name": "m1.small"
                     },
                     "nics": [{
                          "net-id": "0fd1b597-7ed0-45cf-b9e2-a5dfbee80377"
                     }],
                     "image": {
                          "name": "rhel-server7"
                     },
                     "detailed": true
                },
                "runner": {
                     "concurrency": 8,
                     "times": 91,
                     "type": "constant"
                },
                "context": {
                     "users": {
                          "tenants": 1,
                          "users_per_tenant": 1
                     },
                     "quotas": {
                          "neutron": {
                              "network": -1,
                              "port": -1
                          },
                          "nova": {
                              "instances": -1,
                              "cores": -1,
                              "ram": -1
\{a,b,c,d\} . The contract of \{b,c,d\}  }
                }
           }
      ]
}
```
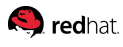

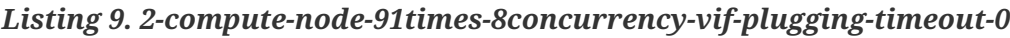

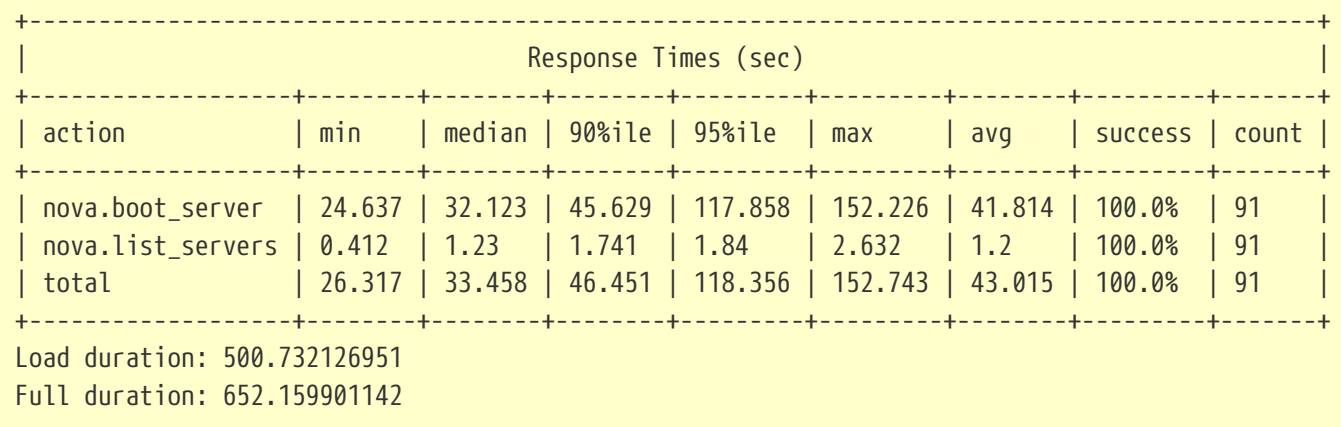

The results above show that a success rate 100% for the max amount of guest instances of 91 when running with 2 compute node. The value of 91 guest instances is calculated using nova hypervisorstats to correctly calculate the supported guest instance value. Further investigating the results, it is easy to see that not only is the 100% success rate achieved, but the boot times are significantly lower than the boot-storm results as launching a lower amount of guest instances simultaneously decreases the amount of I/O stress put on the Ceph nodes.

The same applies with the results of 3 compute nodes and 4 compute nodes. Both are able to achieve 100% success rate in achieving the max guests with a lower boot time for each guest instance due to launching a much smaller amount of guest instances simultaneously.

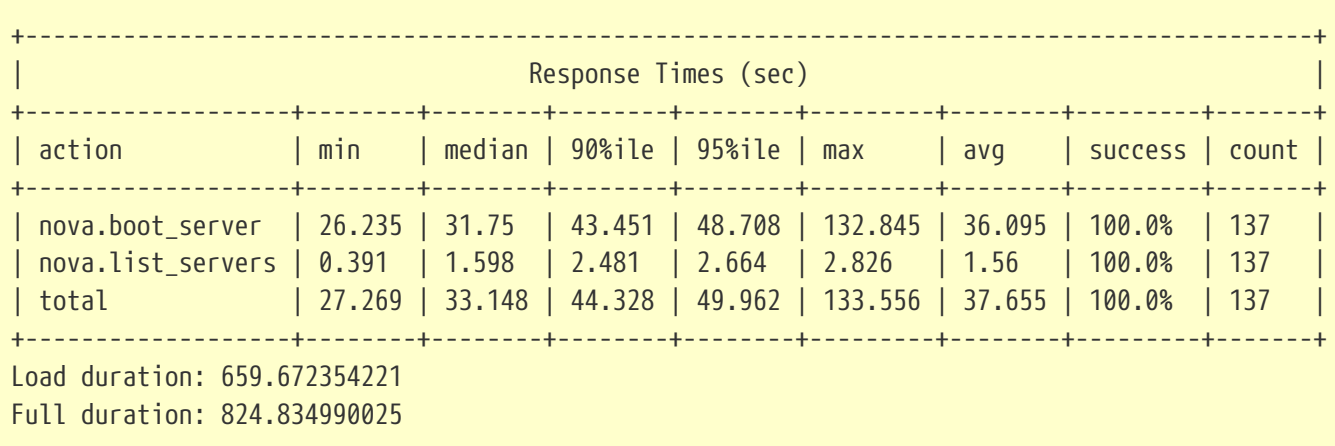

*Listing 10. 3-compute-node-137times-8concurrency-vif-plugging-timeout-0*

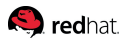

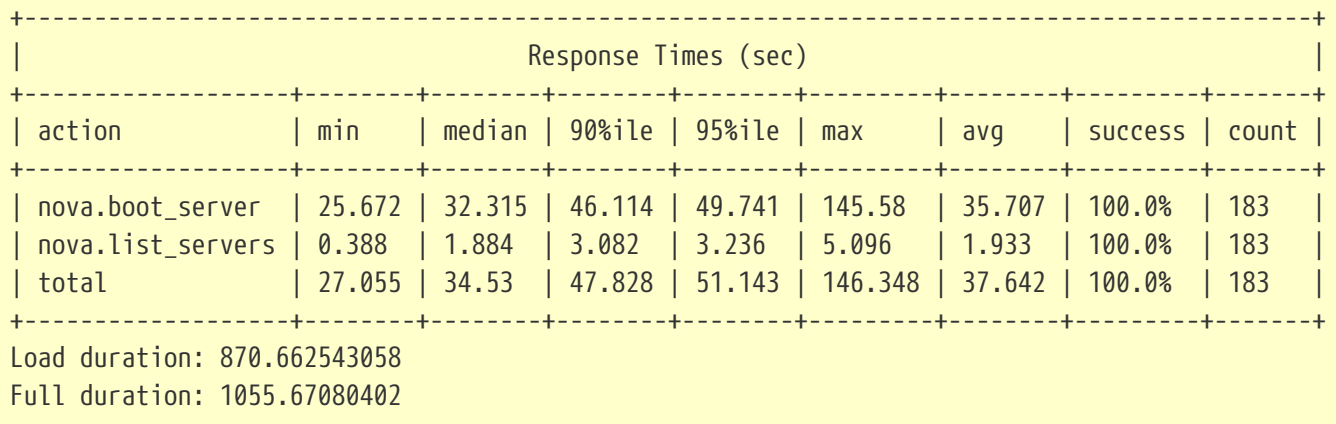

#### *Listing 11. 4-compute-node-183times-8concurrency-vif-plugging-timeout-0*

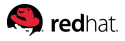

# <span id="page-40-0"></span>**Tuning the RHEL-OSP 7 Environment using Browbeat**

Once the initial baseline benchmarking results using Rally are captured, the focus shifts to tuning the RHEL-OSP 7 environment. Because of the complexities involved in tuning a RHEL-OSP environment, the Red Hat Performance team has created an opensource project named Browbeat. Browbeat is set a scripts and Ansible playbooks to help determine different performance characteristics of RHEL-OSP. One of the key features of Browbeat is its Ansible playbooks that perform overcloud checks across the environment. This reference environment uses the overcloud checks to determine if the different OpenStack services are running optimally.

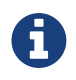

Browbeat is **not** supported and is provided as helper tool to identify common performance issues.

### <span id="page-40-1"></span>**Installation of Browbeat**

Within the rally VM, as the stack user,

1. If not already installed, install git via the yum command:

\$ **yum install git**

2. Install the ansible package via yum

\$ **yum install ansible**

3. Change into a working directory to git clone the browbeat repository

```
$ mkdir /path/to/mybrowbeat
$ cd /path/to/mybrowbeat
$ git clone https://github.com/jtaleric/browbeat.git
```
4. Install the public key into the stack users *authorized\_keys* file

```
$ ssh-copy-id stack@<undercloud-ip>
```
5. Run the script labeled *gen\_hosts.sh* to generate an overcloud *hosts* file for Ansible and generate a *jumpbox* configuration file. This example calls the host file 'env\_machines' and can reside anywhere within the Rally VM.

\$ **./gen\_hostfile.sh <undercloud-ip> /path/to/env\_machines**

6. Export the *env\_machines* file as an Ansible ssh argument:

\$ **export ANSIBLE\_SSH\_ARGS='-F ./path/to/env\_machines'**

7. Run the check playbook to identify common performance issues:

```
$ ansible-playbook -i hosts check/site.yml
```
### <span id="page-41-0"></span>**Analyzing Performance Issues generated by the Ansible Playbook**

Browbeat's check playbook verifies if certain settings are properly set within the RHEL-OSP 7 environment. It is important to note that the following verifications will continue to increase as the project develops. However, at the time of this writing the current verifications are specified below.

Browbeat's verification checks are separated by roles. The roles are broken up as follows:

- common verification checks that are common to RHEL-OSP 7 Director, Controller, Compute, and Ceph nodes.
- controller verification checks that are specific to the RHEL-OSP 7 Controller nodes
- compute verification checks that are specific to the RHEL-OSP 7 Compute nodes
- ceph verification checks that are specific to the RHEL-OSP 7 Ceph nodes
- keystone verification checks that are specific to the RHEL-OSP 7 Keystone service
- A further breakdown of the verification checks for each role consists of the following:

Browbeat's check playbook for RHEL-OSP 7 common nodes:

- Verify SELinux status for each host
- Verify if the tuned daemon is running on each host
- Verify the current running tuned profile for each host

Browbeat's check playbook for RHEL-OSP 7 Keystone service:

- Verify if a cron job exists that will remove expired tokens from the MariaDB database as an accumlation of tokens can cause performance degration.
- Check the keystone token provider, which by default is UUID.

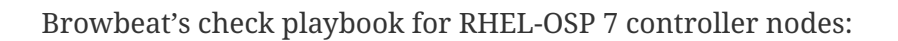

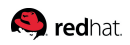

- Verify the maximum allowed connections for the MariaDB database is sufficient.
- Verify the amount of file descriptors assigned for RabbitMQ is set to 16384.
- Verify nova and neutron are communicating about VIF Plugging
- Verify HAProxy default max connections
- Verify netns tuning
- Verify if RabbitMQ contains partitions

The current verification checks for RHEL-OSP 7 compute nodes and Ceph nodes are currently limited. However, with the rapid development of this project, this should change in the near future.

An example output of the overcloud checks from Browbeat.

# Browbeat generated bug report --------------------------------------- | Issues for host : overcloud-controller-0 --------------------------------------- Bug: bz1095811 Name: Network connectivity issues after 1000 netns URL: https://bugzilla.redhat.com/show\_bug.cgi?id=1095811 Bug: nova vif timeout result Name: Nova VIF timeout should be >= 300 URL: none Bug: bz1264740 Name: RHEL OSP Director must be configure with nova-event-callback by default URL: https://bugzilla.redhat.com/show\_bug.cgi?id=1264740 --------------------------------------- | Issues for host : overcloud-controller-1 --------------------------------------- Bug: bz1095811 Name: Network connectivity issues after 1000 netns URL: https://bugzilla.redhat.com/show\_bug.cgi?id=1095811 Bug: nova vif timeout result Name: Nova VIF timeout should be >= 300 URL: none Bug: bz1264740 Name: RHEL OSP Director must be configure with nova-event-callback by default URL: https://bugzilla.redhat.com/show\_bug.cgi?id=1264740

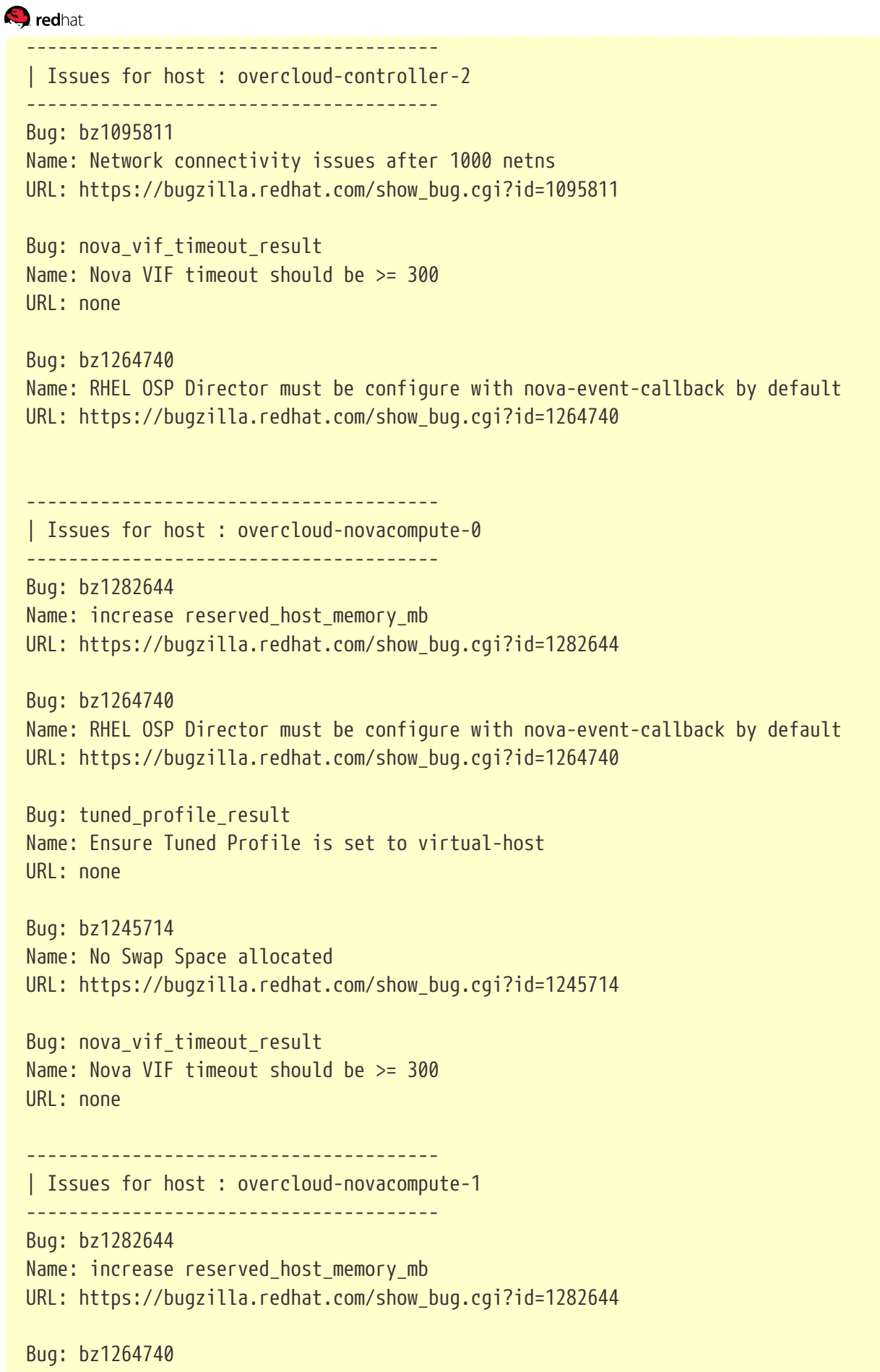

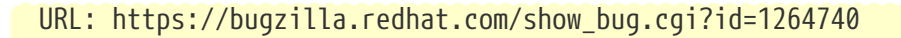

```
Q redhat
```

```
Bug: tuned_profile_result
Name: Ensure Tuned Profile is set to virtual-host
URL: none
Bug: bz1245714
Name: No Swap Space allocated
URL: https://bugzilla.redhat.com/show_bug.cgi?id=1245714
Bug: nova vif timeout result
Name: Nova VIF timeout should be >= 300
URL: none
```
With the output generated by Browbeat, users can tweak their existing RHEL-OSP environment to fix issues that might ultimately provide better performance and scalability. For demonstration purposes, this reference environment takes a closer look at the following bugs reported by Browbeat:

--------------------------------------- | Issues for host : overcloud-novacompute-1 --------------------------------------- Bug: bz1282644 Name: increase reserved host memory mb URL: https://bugzilla.redhat.com/show\_bug.cgi?id=1282644

AND

```
Bug: tuned_profile_result
Name: Ensure Tuned Profile is set to virtual-host
URL: none
```
The first bug BZ11282644, references the parameter reserved\_host\_memory\_mb that is found within the compute node's */etc/nova/nova.conf* file. The parameter reserved\_host\_memory\_mb ensures that X amount of megabytes are reserved for the hypervisor and cannot be used as additional RAM for launching guest instances. The default value of reserved\_host\_memory\_mb is currently 512 MB of RAM. However, as guest instances are launched and the hypervisor reaches its 512 MB threshold, this leads to a potential out of memory (OOM) situation were guest instances and/or processes can be killed within the RHEL-OSP environment as 512 MB of RAM for the hypervisor is not enough memory run the environment. In order to alleviate potential scenarios with OOM, it is recommended to provide each compute node within the RHEL-OSP 7 environment at least 2048 MB of reserved host memory.

Besides increasing the reserved host memory for the hypervisor, *how does the reserved\_host\_memory\_mb parameter effect performance and/or scalability?*

By increasing the amount of RAM the hypervisor is reserving, it limits the amount of launchable guest

#### **Q** redhat

instances. This can be clearly seen when running the nova hypervisor-stats command.

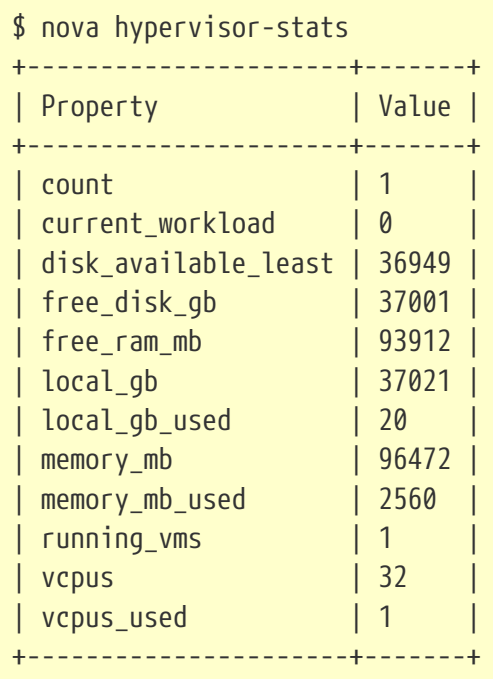

In the example above, memory\_mb\_used is 2560 MB. With one virtual machine currently running taking 2048MB, this leaves exactly 512 MB of RAM being used which is reserved by the hypervisor which totals 2560. To calculate amount of launchable guests: ((total\_ram\_mb reserved\_host\_memory\_mb) \* memory ovecommit) / RAM of each instance

In this scenario, ((96472 - 512) \* 1 )/ 2048 = 46 guests

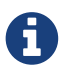

Default memory overcommit is 1:1 within RHEL-OSP 7

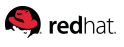

Once the reserved memory for the hypervisor is increased from 2048 mb from 512 mb, nova hypervisor-stats reveals:

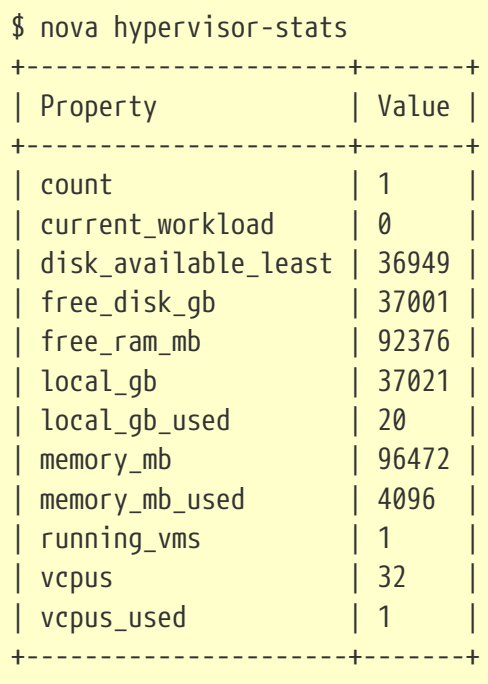

In this scenario, total memory used is 4096 which includes the 2048 reserved for the hypervisor and the one virtual machine that is currently taking up 2048 for a total of 4096 mb. To calculate the amount of launchable guests using the same formula from above: ((96472 - 2048) \* 1 )/ 2048 = 45 guests

While the impact in this scenario is small (losing 1 virtual machine when using only 1 compute node), as compute nodes are added and different flavors for guest instances are used, it can have a larger overall impact of instances that can be launched.

The last issue that is to be addressed in this example is the tuned\_profile\_result. The tuned package in Red Hat Enterprise Linux 7 is recommended for automatically tuning the system for common workloads via the use of profiles. Each profile is tailored for different workload scenarios such as: throughput-performance, virtual-host, and virtual-guest.

In the chapter [Analyzing RHEL-OSP 7 Benchmark Results with Rally,](#page-23-0) we discuss how the RHEL-OSP environment performed and scaled with and without the default settings prior to tuning with Browbeat. To summarize, when doing the boot-storm tests, as the concurrency value increased closer to the maximum amount of guest instances that the environment could launch it caused high CPU wait times due to the Ceph nodes not being able to keep up with the amount of guest instances being booted simulatenousely. When looking at achieving max guests with a low concurrency, the RHEL-OSP environment is able to achieve reaching the max guests, however, at times the average and max boot times were higher than expected.

When running the tests within the [Analyzing RHEL-OSP 7 Benchmark Results with Rally](#page-23-0), all the Controllers, Compute, and Ceph nodes ran with the tuned profile throughput-performance. Below is the example results when running the 2 compute nodes with 8 concurrency 91 times.

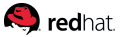

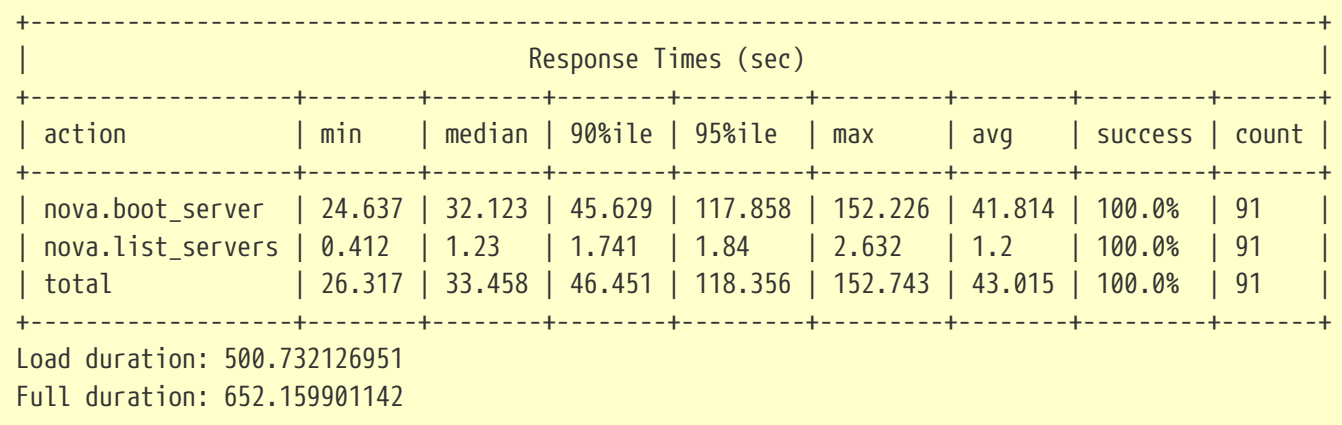

#### *Listing 12. 2-compute-node-91times-8concurrency-vif-plugging-timeout-0*

While a very high success rate is achieved, the question lies *Does the performance and scalability get impacted if we implement Browbeat's recommendation?* While Browbeat's bug report only mentions changing the tuned profile for compute nodes, further research found within this Red Hat Performance Brief:<http://bit.ly/20vAp0c> shows that the following tuned recommendations can potentially show an increase in performance. They include:

- Controller nodes throughtput-performance profile
- Compute nodes virtual-host profile
- Ceph nodes virtual-host profile

When re-running the max guest launch test with the above changes on each node keeping the 8 concurrency, 91 times, and using 2 compute nodes the results are:

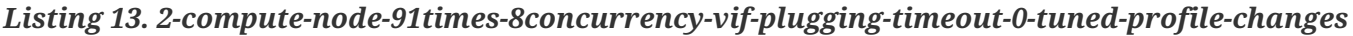

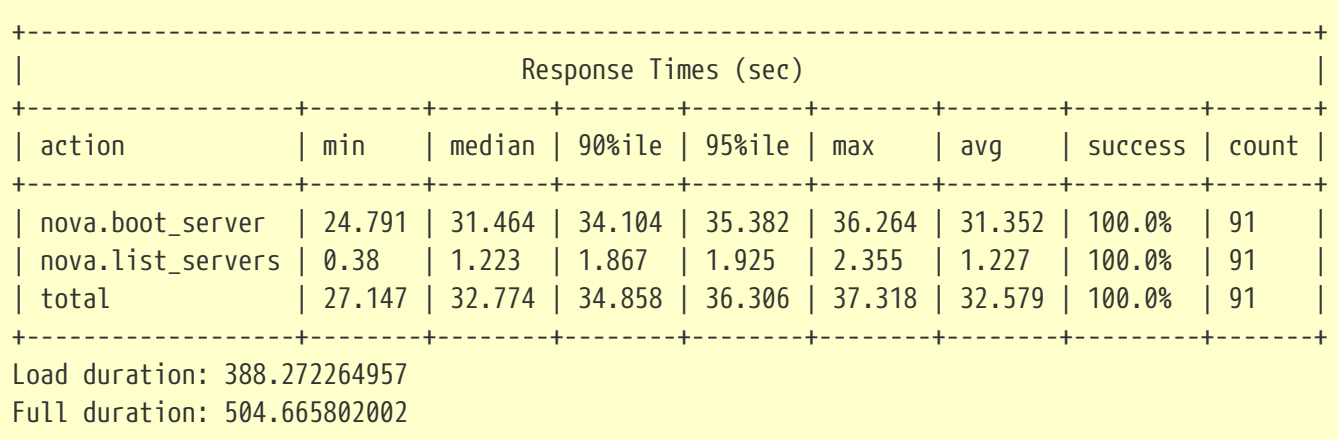

Referencing just the minimum and average values, the minimum boot time increased less than 1% percent but the key is average boot time decreasing by 25% percent!

The original boot-storm test with the same two compute node configuration with 91 concurrency and 91 times reported:

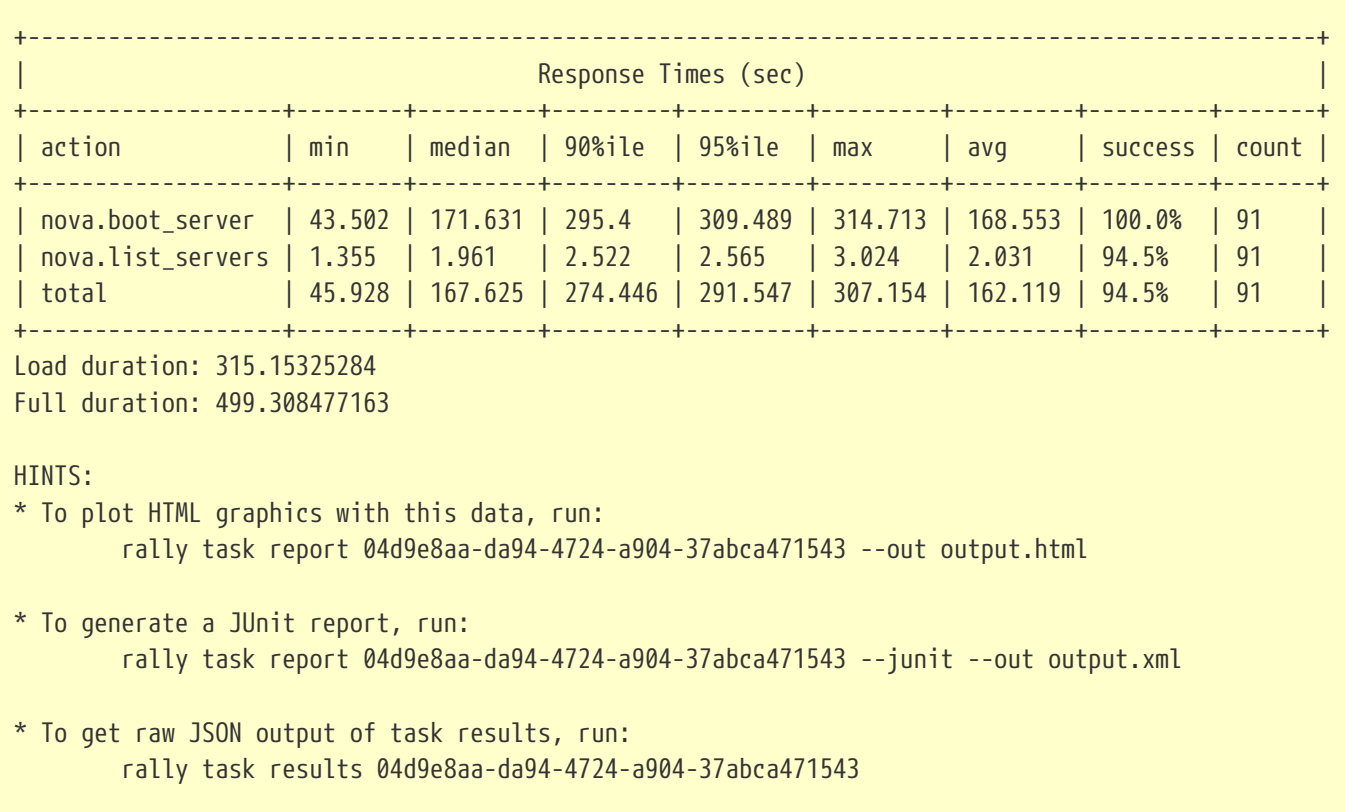

*Listing 14. 2-compute-node-91times-91concurrency-vif-plugging-timeout-0*

When re-running the same environment but with the tuned profile changes across all the nodes, the results show:

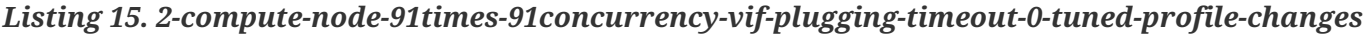

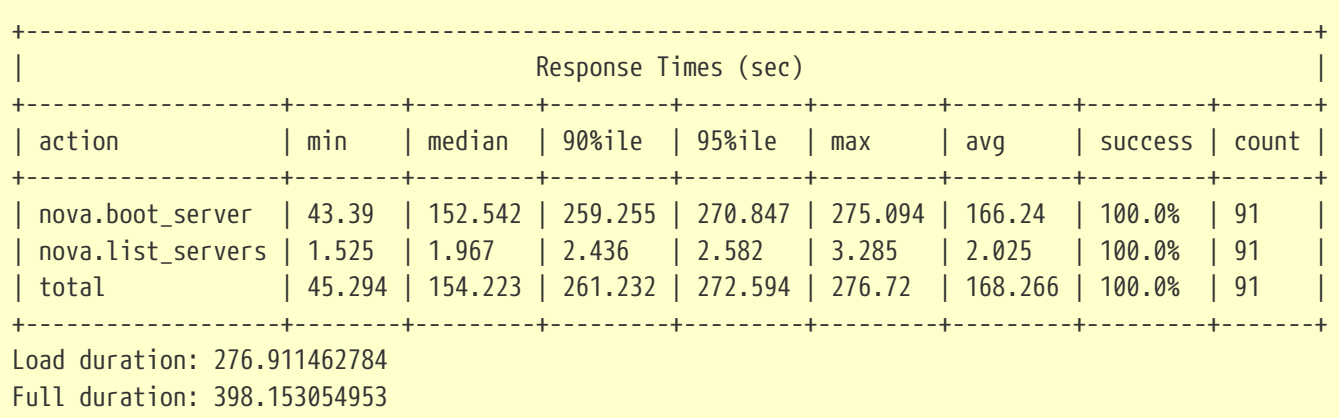

Referencing just the minimum and average values, the minimum boot time decreased less than 1% percent but the key is average boot time decreasing by 13.7% percent. While the decrease in the average boot time isn't as drastic as the previous example with a lower concurrency rate, this is due to the Ceph storage unable to keep up with the workload. However, it is important to mention that even

#### **Q** redhat

with the Ceph storage being the bottleneck, an increase in performance was obtained changing the tuned profiles. As these results show, implementing the different recommendations for tuning using Browbeat can have a great impact in overall performance and scalability.

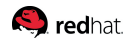

## <span id="page-50-0"></span>**Conclusion**

Red Hat solutions involving Red Hat Enterprise Linux OpenStack Platform are created to deliver a production-ready foundation that simplifies the deployment process, shares the latest best practices, and gets the utmost performance and scale for a public or private OpenStack cloud. The steps and procedures covered within this reference architecture provide system, storage, and cloud administrators the blueprint required to using the different open source benchmarking tools to assist in understanding of the performance and scale potential of an existing cloud environment.

Successfully benchmarking and scaling an existing RHEL-OSP environment consists of the following:

- Capturing baseline results using the benchmarking tool [Rally](#page-10-0)
- Running performance checks on the RHEL-OSP environment using [Browbeat](#page-40-0)
- Modify the RHEL-OSP environment based upon the performance check findings from Browbeat
- Re-run the Rally scenarios to capture the latest results with the tuning changes.
- Analyzing and comparing the results

The Rally test results for the reference environment demonstrated that vif plugging timeout and vif plugging is fatal parameter values play a critical role in nova guest instance boot times. When the vif plugging timeout value is decreased, the RHEL-OSP environment saw a great decrease in guest instance boot times by as much as 51.7%. As performance and scalability were measured when running the different scenarios, the amount of RAM, as well as, the available spindles within the Ceph nodes limited the performance and scalability of the environment. With regards to performance, as the Rally scenarios increased the concurrency value, this lead to high CPU wait times due to the Ceph nodes not being able to keep up with the amount of guest instances being booted simulatenousely leading at times to nova guest instance boot failures. To increase performance, besides adding additional spindles, adding higher speed drives (SSD, NVMe) for journals and/or data could also alleviate the Ceph node bottleneck. With regards to scalability, the max amount of guests that could be launched directly depends on the amount of RAM available on each compute node. The max guest instances per compute is easily calculated using the nova hypervisor-stats command when launching X amount of guest instances all taking the same amount of RAM resources. When re-running the Rally scenarios with the recommendations of Browbeat, specifically the tuned profiles for each node in the RHEL-OSP environment the boot times drastically improved even when the Ceph nodes were the bottleneck. The max-guest tests running with 2 compute nodes using a low concurrency value showed a decrease in average boot times of 25%, while boot-storm tests with a high concurrency value showed a decrease in average boot times of 13.7%. These small changes in the environment show the importance of taking the Browbeat recommendations and implementing them.

The tools described within this reference architecture help the administrator know the physical limits and proper tuning changes of the configuration under test. Monitoring these resources when in production should allow for the administrator to tweak setting as needed, add compute nodes to extend VM capacity, and storage nodes to improve IO/sec.

#### **S**redhat

For any questions or concerns, please email [refarch-feedback@redhat.com](mailto:refarch-feedback@redhat.com) and ensure to visit the [Red](http://red.ht/1IEYbQT) [Hat Reference Architecture](http://red.ht/1IEYbQT) page to find about all of our Red Hat solution offerings.

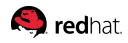

# <span id="page-52-0"></span>**Appendix A: Contributors**

- 1. John Herr content review
- 2. Steven Reichard content review
- 3. Douglas Shakshober content review
- 4. Dan Allen Asciidoctor PDF
- <span id="page-53-0"></span>1. *Deploying Red Hat Enterprise Linux OpenStack Platform 7 with RHEL-OSP director 7.1* by Jacob Liberman -<http://red.ht/1PDxLxp>
- 2. *Red Hat Enterprise Linux OpenStack Platform on Inktank Ceph Enterprise* by Red Hat Performance Team -<http://bit.ly/20vAp0c>

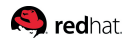

## <span id="page-54-0"></span>**Appendix C: Hardware specifications**

#### *Table 4. Hardware specifications*

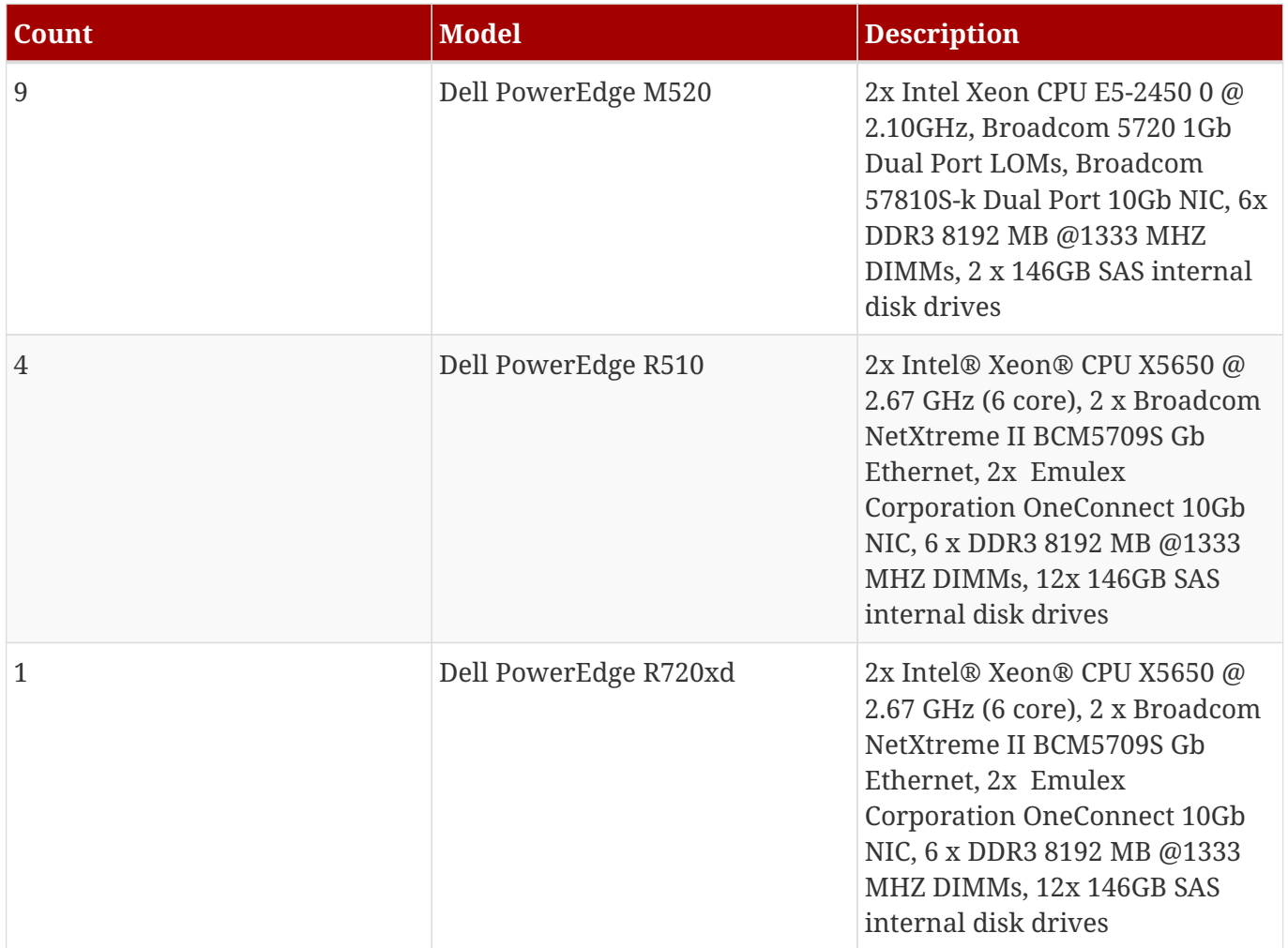

#### <span id="page-55-0"></span>**Q** redhat

# **Appendix D: Rally Validate Nova JSON File**

```
{
    "Authenticate.validate_nova": [
    \{  "args": {
           "repetitions": 2
         },
         "context": {
           "users": {
             "project_domain": "default",
             "resource_management_workers": 30,
             "tenants": 1,
             "user_domain": "default",
             "users_per_tenant": 8
           }
         },
         "runner": {
           "concurrency": 1,
           "times": 1,
           "type": "constant"
         }
      }
    ]
}
```
# <span id="page-56-0"></span>**Appendix E: Rally Boot and List Server JSON File**

```
\{\% \text{ set flavor_name = flavor_name or "m1.small" %}\}{
       "NovaServers.boot_and_list_server": [
           {
                "args": {
                    "flavor": {
                         "name": "{{flavor_name}}"
                    },
                     "nics": [{
                         "net-id": "0fd1b597-7ed0-45cf-b9e2-a5dfbee80377"
                    }],
                     "image": {
                         "name": "rhel-server7_raw"
                    },
                    "detailed": true
                },
                "runner": {
                    "concurrency": 1,
                    "times": 1,
                    "type": "constant"
                },
                "context": {
                     "users": {
                         "tenants": 1,
                         "users_per_tenant": 1
                    },
                     "quotas": {
                         "neutron": {
                              "network": -1,
                              "port": -1
                         },
                         "nova": {
                              "instances": -1,
                            "cores": -1,"ram": -1\{a,b,c,d\} . The contract of \{b,c,d\}  }
               }
          }
      ]
}
```
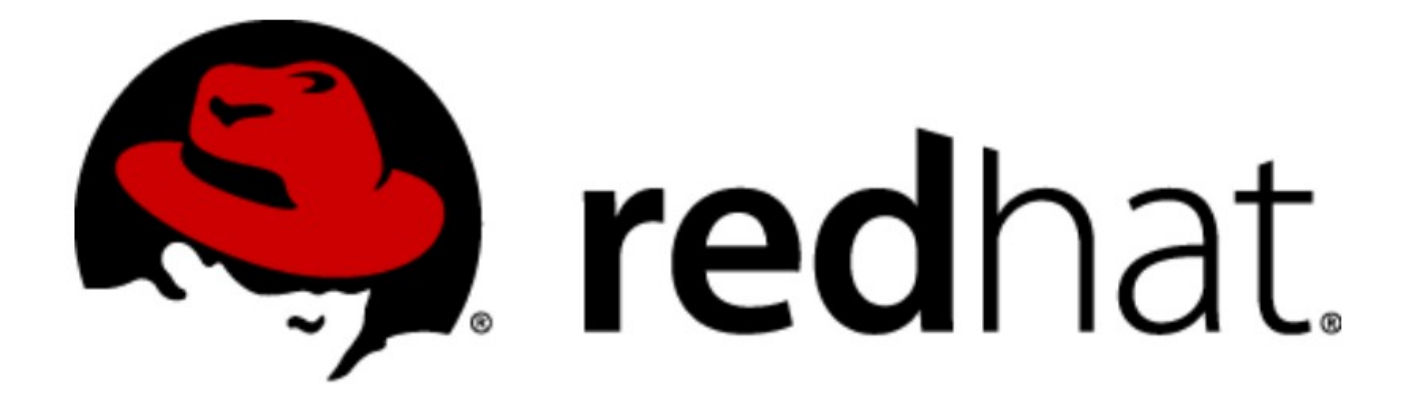